# Dell OptiPlex 9030 Todo en uno Manual del propietario

Modelo reglamentario: W09C Tipo reglamentario: W09C001

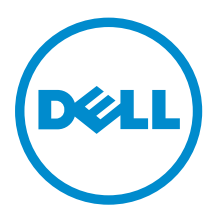

# Notas, precauciones y avisos

NOTA: Una NOTA proporciona información importante que le ayuda a utilizar mejor su equipo.

PRECAUCIÓN: Una PRECAUCIÓN indica la posibilidad de daños en el hardware o la pérdida de datos, y le explica cómo evitar el problema.

AVISO: Un mensaje de AVISO indica el riesgo de daños materiales, lesiones corporales o incluso la  $\triangle$ muerte.

Copyright **©** 2014 Dell Inc. Todos los derechos reservados. Este producto está protegido por leyes internacionales y de los Estados Unidos sobre los derechos de autor y la protección intelectual. Dell™ y el logotipo de Dell son marcas comerciales de Dell Inc. en los Estados Unidos y en otras jurisdicciones. El resto de marcas y nombres que se mencionan en este documento, puede ser marcas comerciales de las compañías respectivas.

2014 - 06

Rev. A00

# Tabla de contenido

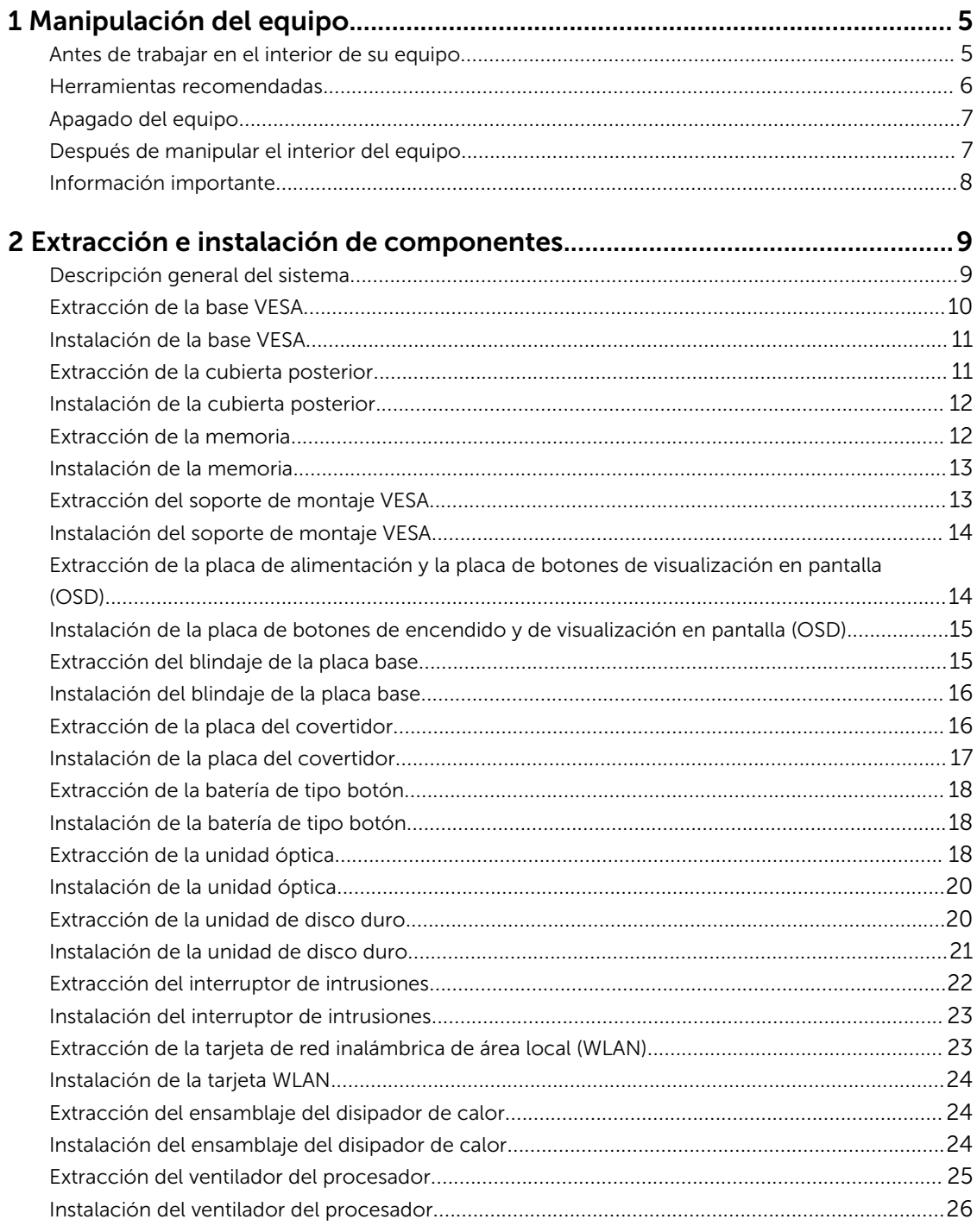

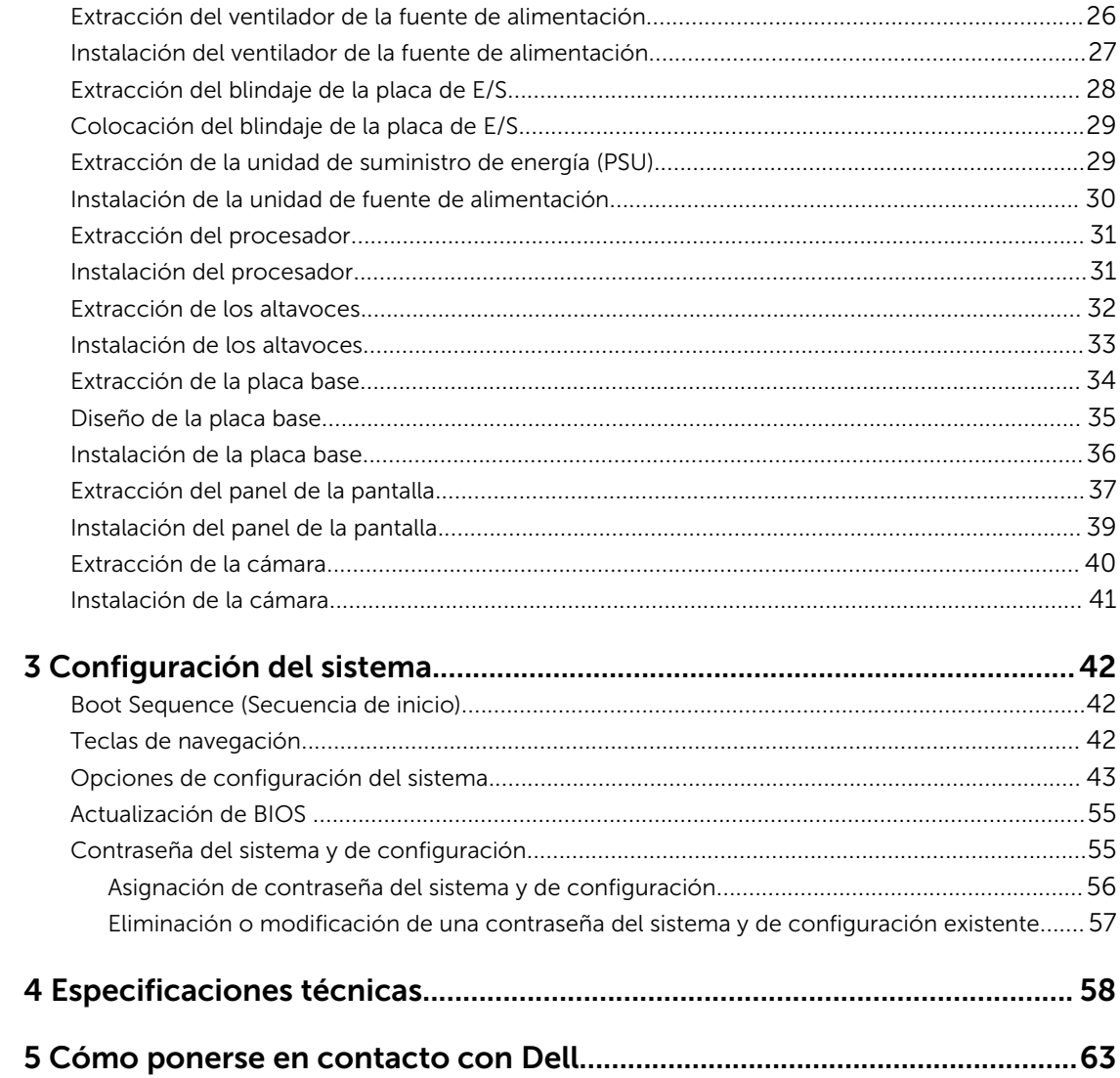

1

# <span id="page-4-0"></span>Manipulación del equipo

### Antes de trabajar en el interior de su equipo

Aplique las pautas de seguridad siguientes para ayudar a proteger el equipo contra posibles daños y para garantizar su seguridad personal. A menos que se especifique lo contrario, para cada procedimiento incluido en este documento se presuponen las condiciones siguientes:

• Ha leído la información sobre seguridad que venía con su equipo.

• Se puede cambiar un componente o, si se ha adquirido por separado, instalarlo al realizar el procedimiento de extracción en orden inverso.

AVISO: Desconecte todas las fuentes de energía antes de abrir la cubierta o los paneles del equipo. Una vez que termine de trabajar en el interior del equipo, vuelva a colocar todas las cubiertas, paneles y tornillos antes de conectarlo a la fuente de alimentación.

AVISO: Antes de iniciar cualquiera de los procedimientos descritos en esta sección, lea la información de seguridad enviada con su equipo. Para obtener información adicional sobre prácticas recomendadas, visite la página principal de la Regulación de cumplimiento en www.dell.com/regulatory\_compliance .

PRECAUCIÓN: Muchas de las reparaciones deben ser realizadas únicamente por un técnico de servicio autorizado. El usuario debe llevar a cabo únicamente las tareas de solución de problemas y las reparaciones sencillas autorizadas en la documentación del producto o indicadas por el personal de servicio y de asistencia en línea o telefónica. La garantía no cubre los daños ocasionados por reparaciones que Dell no haya autorizado. Lea y siga las instrucciones de seguridad que se incluyen con el producto.

PRECAUCIÓN: Para evitar descargas electrostáticas, toque tierra mediante el uso de un brazalete antiestático o toque periódicamente una superficie metálica no pintada como por ejemplo, un conector de la parte posterior del equipo.

PRECAUCIÓN: Manipule los componentes y las tarjetas con cuidado. No toque los componentes ni los contactos de las tarjetas. Sujete la tarjeta por los bordes o por el soporte de montaje metálico. Sujete un componente, como un procesador, por sus bordes y no por sus patas.

PRECAUCIÓN: Al desconectar un cable, tire del conector o de la lengüeta de tiro, no tire directamente del cable. Algunos cables tienen conectores con lengüetas de bloqueo; si va a desconectar un cable de este tipo, antes presione las lengüetas de bloqueo. Mientras tira de los conectores, manténgalos bien alineados para evitar que se doblen las patas. Además, antes de conectar un cable, asegúrese de que los dos conectores estén orientados y alineados correctamente.

Ø

NOTA: Es posible que el color del equipo y de determinados componentes tengan un aspecto distinto al que se muestra en este documento.

<span id="page-5-0"></span>Para evitar daños en el equipo, realice los pasos siguientes antes de empezar a manipular su interior.

- 1. Asegúrese de que la superficie de trabajo sea plana y esté limpia para evitar que se raye la cubierta del equipo.
- 2. Apague el equipo (consulte Apagado del equipo).

#### PRECAUCIÓN: Para desenchufar un cable de red, desconéctelo primero del equipo y, a continuación, del dispositivo de red.

- 3. Desconecte todos los cables de red del equipo.
- 4. Desconecte su equipo y todos los dispositivos conectados de las tomas de alimentación eléctrica.
- 5. Mantenga pulsado el botón de encendido con el equipo desenchufado para conectar a tierra la placa base.
- 6. Extraiga la cubierta.

PRECAUCIÓN: Antes de tocar los componentes del interior del equipo, descargue la electricidad estática de su cuerpo; para ello, toque una superficie metálica sin pintar, como el metal de la parte posterior del equipo. Mientras trabaja, toque periódicamente una superficie metálica sin pintar para disipar la electricidad estática y evitar que los componentes internos resulten dañados.

### Herramientas recomendadas

Los procedimientos de este documento podrían requerir el uso de las siguientes herramientas:

- Un pequeño destornillador de cabeza plana
- Un destornillador Phillips
- Un objeto puntiagudo de plástico

### <span id="page-6-0"></span>Apagado del equipo

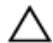

PRECAUCIÓN: Para evitar la pérdida de datos, guarde todos los archivos que tenga abiertos y ciérrelos, y salga de todos los programas antes de apagar el equipo.

- 1. Apague el sistema operativo:
	- En Windows 8.1:
		- si utiliza un dispositivo táctil:
			- a. Deslice el dedo desde el borde derecho de la pantalla, abra el menú charms y seleccione Settings.
			- b. Seleccione el  $\mathcal{O}_{\mathcal{V}}$  luego seleccione **Shut down**
		- si utiliza un ratón:
			- a. Diríjalo hacia la esquina superior derecha y haga clic en Settings.
			- b. Haga clic en el  $\bigcirc$  y luego seleccione **Shut down**
	- En Windows 7:
		- 1. Haga clic en **Iniciar**
		- 2. Haga clic en Shut Down.
		- o
		- 1. Haga clic en Iniciar<sup>49</sup>
		- 2. Haga clic en la flecha situada en la esquina inferior derecha del menú Iniciar como se

(')

muestra a continuación y haga clic en **Apagar**.

2. Asegúrese de que el equipo y todos los dispositivos conectados estén apagados. Si el equipo y los dispositivos conectados no se apagan automáticamente al cerrar el sistema operativo, mantenga presionado el botón de encendido durante unos 6 segundos para apagarlos.

### Después de manipular el interior del equipo

Una vez finalizado el procedimiento de instalación, asegúrese de conectar los dispositivos externos, las tarjetas y los cables antes de encender el equipo.

1. Coloque la cubierta.

#### PRECAUCIÓN: Para conectar un cable de red, enchúfelo primero en el dispositivo de red y, después, en el equipo.

- 2. Conecte los cables telefónicos o de red al equipo.
- 3. Conecte el equipo y todos los dispositivos conectados a la toma eléctrica.
- 4. Encienda el equipo.
- 5. De ser necesario, ejecute Dell Diagnostics para comprobar que el equipo esté funcionando correctamente.

### <span id="page-7-0"></span>Información importante

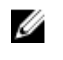

NOTA: Evitar el uso de la pantalla táctil en entornos polvosos, calientes o húmedos.

NOTA: Los cambios repentinos de la temperatura pueden producir una condensación en la superficie interior de la pantalla de cristal, que desaparecerá después de unos breves momentos y no afectará el uso normal.

# <span id="page-8-0"></span>2 Extracción e instalación de componentes

Esta sección ofrece información detallada sobre cómo extraer o instalar los componentes de su equipo.

### Descripción general del sistema

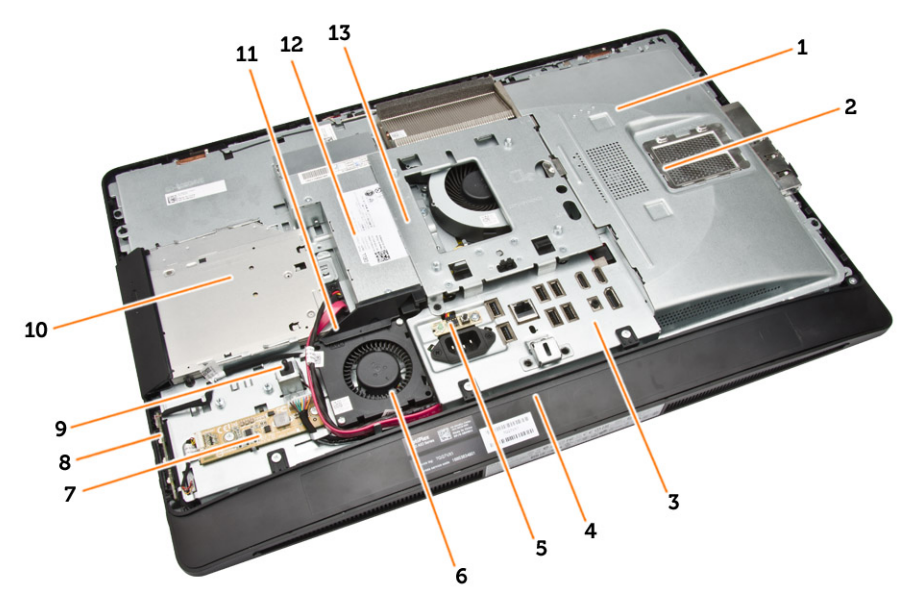

#### Ilustración 1. Vista interior - 1

- 1. Protector de la placa base
- 2. Protector de la memoria
- 3. Protector de la placa de E/S
- 4. Cubierta del altavoz
- 5. Placa de diagnóstico de la fuente de alimentación
- 6. Ventilador de la fuente de alimentación
- 7. Placa del convertidor
- 8. Placa de botones de la alimentación y de visualización en pantalla (OSD)
- 9. Interruptor de intrusiones
- 10. Unidad óptica
- 11. Soporte del ventilador de la fuente de alimentación
- 12. Unidad de fuente de alimentación
- 13. Soporte del montaje de VESA

<span id="page-9-0"></span>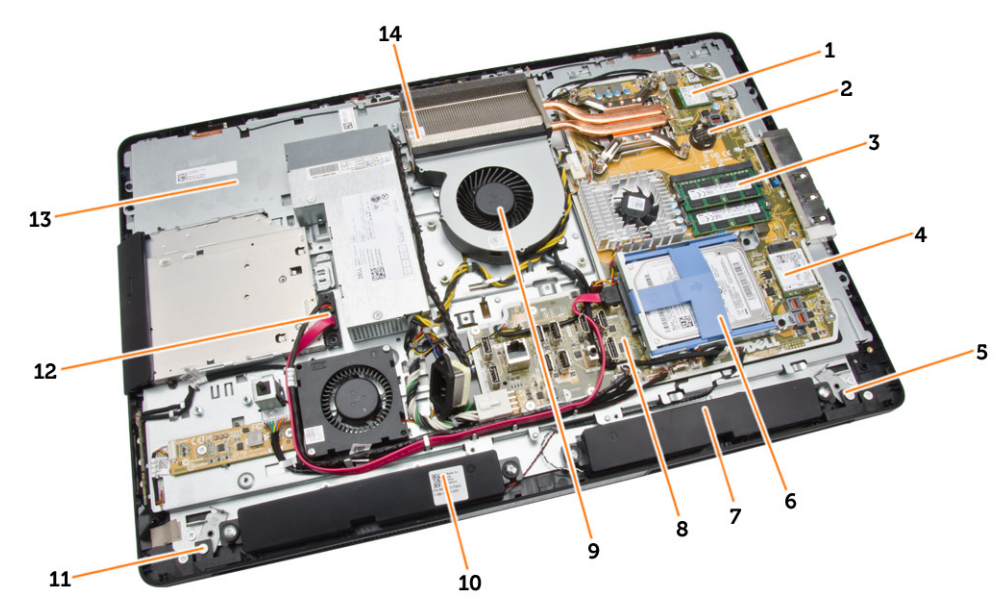

#### Ilustración 2. Vista interior - 2

- 
- 3. Módulo de memoria  $\overline{a}$  4. Tarjeta WLAN
- 5. Pestillo de bloqueo del lateral izquierdo 6. Unidad de disco duro
- 
- 9. Ventilador del procesador 10. Altavoz
- 11. Pestillo de bloqueo del lateral derecho 12. Cable de la unidad óptica
- 
- 1. Procesador 2. Batería de tipo botón
	-
	-
- 7. Altavoz 8. Placa base
	-
	-
- 13. Soporte de la pantalla 14. Ensamblaje del disipador de calor

#### Extracción de la base VESA

- 1. Siga los procedimientos que se describen en *Antes de manipular el interior del equipo*.
- 2. Coloque el equipo en una superficie plana y ponga la pantalla viendo hacia abajo.

<span id="page-10-0"></span>3. Presione el botón de la cubierta VESA para liberar la base.

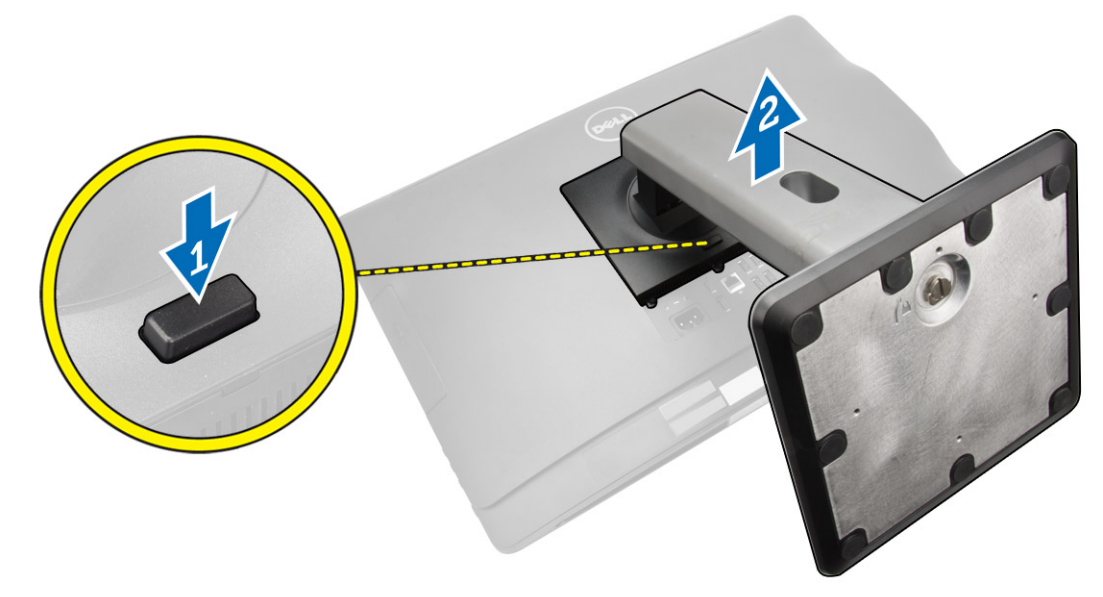

4. Levante la base VESA hacia arriba y hacia fuera de la cubierta posterior.

### Instalación de la base VESA

- 1. Alinee y coloque la base VESA en la parte posterior del equipo.
- 2. Coloque y presione la cubierta VESA en el equipo hasta que se encaje en su sitio.
- 3. Siga los procedimientos que se describen en *Después de trabajar en el interior del equipo*.

### Extracción de la cubierta posterior

- 1. Siga los procedimientos que se describen en *Antes de manipular el interior del equipo*.
- 2. Extracción de la base VESA.

<span id="page-11-0"></span>3. Libere los pestillos de los dos lados que fijan la cubierta posterior al equipo. Levante la cubierta hacia arriba y extráigala del equipo.

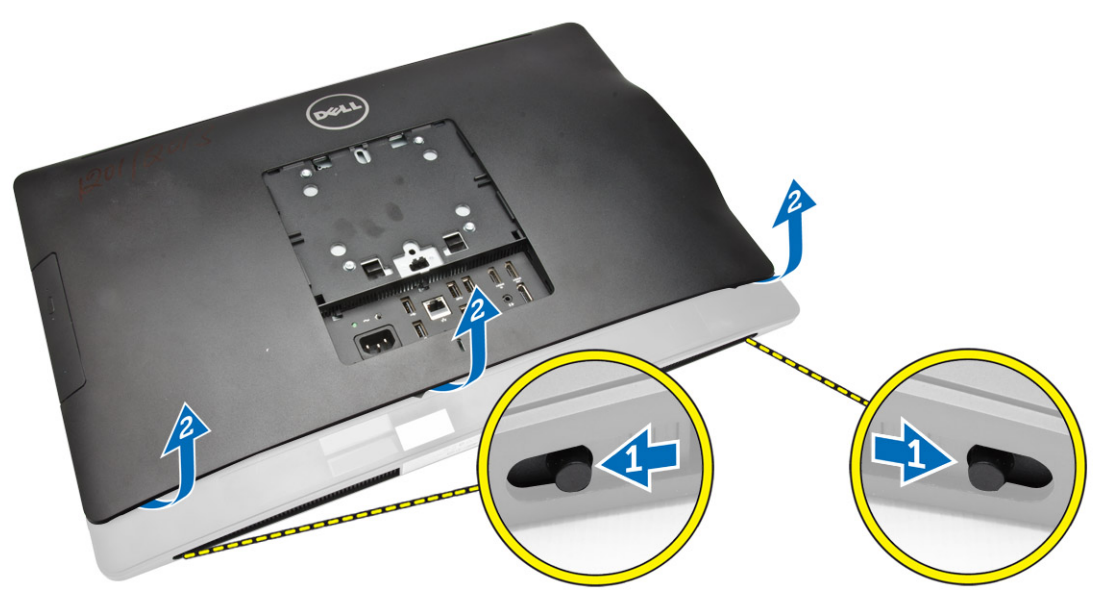

### Instalación de la cubierta posterior

- 1. Alinee la cubierta posterior en su posición original en el equipo.
- 2. Mantenga bloqueados ambos lados para fijar la cubierta posterior al equipo.
- 3. Instalación de la base VESA.
- 4. Siga los procedimientos que se describen en *Después de trabajar en el interior del equipo*.

### Extracción de la memoria

- 1. Siga los procedimientos que se describen en *Antes de manipular el interior del equipo*.
- 2. Extraiga:
	- a. la base VESA
	- b. la cubierta posterior

<span id="page-12-0"></span>3. Levante el blindaje de la memoria hacia afuera.

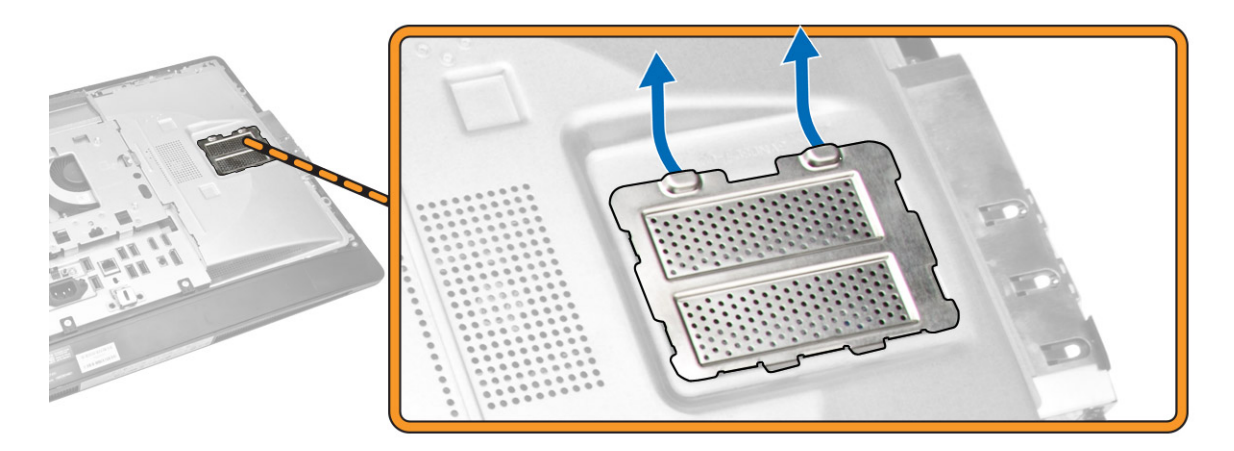

4. Desprenda los sujetadores fuera del módulo de memoria hasta que salte. Levante y retire el módulo de memoria de su conector.

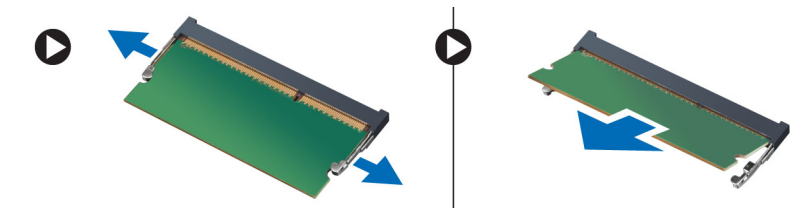

#### Instalación de la memoria

- 1. Alinee la muesca en la tarjeta de memoria con la lengüeta en el conector de la placa base.
- 2. Presione en el módulo de memoria hasta que las lengüetas vuelvan a fijarla en su lugar.
- 3. Coloque el blindaje de la memoria en su lugar.
- 4. Coloque:
	- a. la cubierta posterior
	- b. la base VESA
- 5. Siga los procedimientos que se describen en *Después de trabajar en el interior del equipo*.

#### Extracción del soporte de montaje VESA

- 1. Siga los procedimientos que se describen en *Antes de manipular el interior del equipo*.
- 2. Extraiga:
	- a. la base VESA
	- b. la cubierta posterior

<span id="page-13-0"></span>3. Extraiga los tornillos que fijan el soporte de montaje VESA al equipo y retírelo.

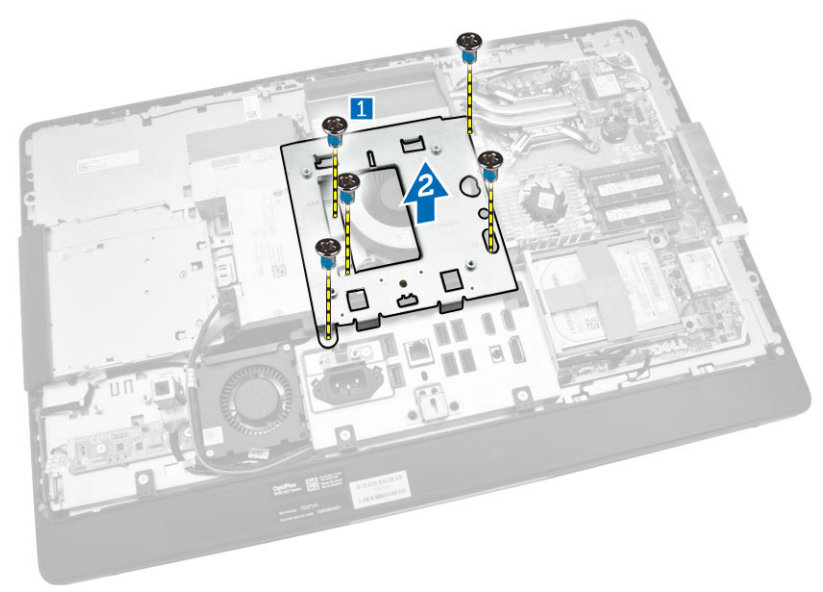

### Instalación del soporte de montaje VESA

- 1. Alinee y coloque el soporte en la parte posterior del equipo.
- 2. Ajuste los tornillos que fijan el soporte del montaje VESA al equipo.
- 3. Coloque:
	- a. la cubierta posterior
	- b. la base VESA
- 4. Siga los procedimientos que se describen en *Después de trabajar en el interior del equipo*.

#### Extracción de la placa de alimentación y la placa de botones de visualización en pantalla (OSD)

- 1. Siga los procedimientos que se describen en *Antes de manipular el interior del equipo*.
- 2. Extraiga:
	- a. la base VESA
	- b. la cubierta posterior
- <span id="page-14-0"></span>3. Realice los siguientes pasos como se muestran en la ilustración:
	- a. Quite la cinta que fija la placa de la alimentación y de los botones de visualización en pantalla (OSD) al equipo [1].
	- b. Levante la placa de la alimentación y de los botones OSD del chasis [2].
	- c. Desconecte el cable de la placa de la alimentación y de los botones OSD para extraerlo del equipo [3].

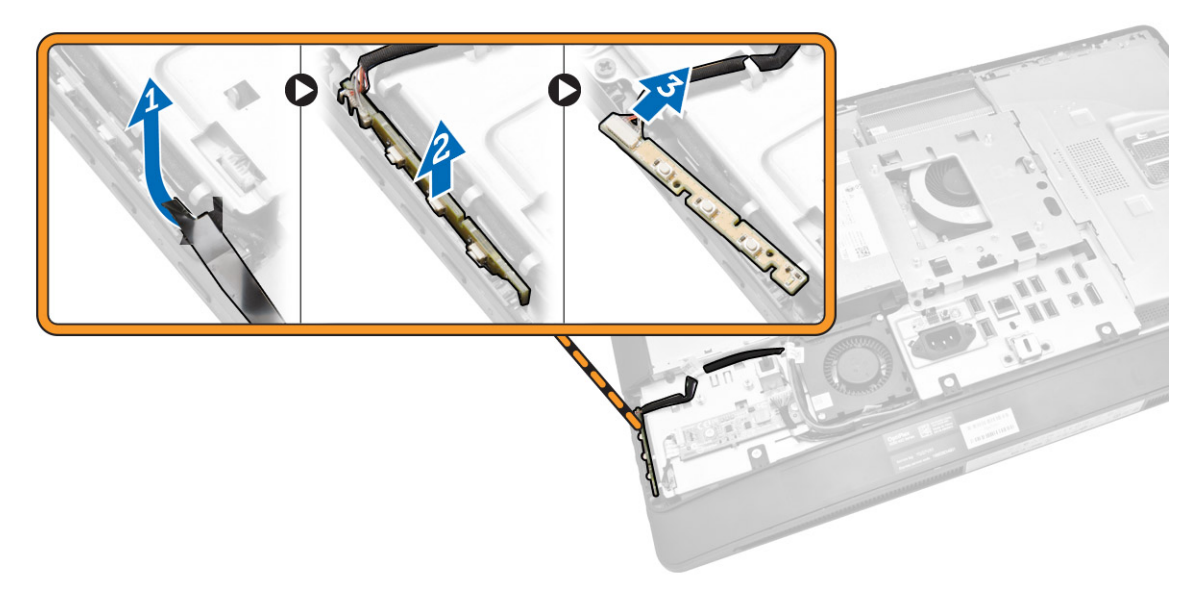

#### Instalación de la placa de botones de encendido y de visualización en pantalla (OSD)

- 1. Inserte la placa de los botones de la alimentación OSD en su ranura y coloque la cinta para fijarla.
- 2. Conecte el cable a la placa de botones de encendido y de visualización en pantalla (OSD).
- 3. Coloque:
	- a. la cubierta posterior
	- b. la base VESA
- 4. Siga los procedimientos que se describen en *Después de trabajar en el interior del equipo*.

#### Extracción del blindaje de la placa base

- 1. Siga los procedimientos que se describen en *Antes de manipular el interior del equipo*.
- 2. Extraiga:
	- a. la base VESA
	- b. la cubierta posterior
- <span id="page-15-0"></span>3. Realice los siguientes pasos como se muestran en la ilustración:
	- a. Presione la lengüeta de fijación hacia abajo para liberar el protector de la placa base de las ranuras del chasis [1].
	- b. Deslice el protector de la placa base y levántelo para extraerlo del equipo [2].

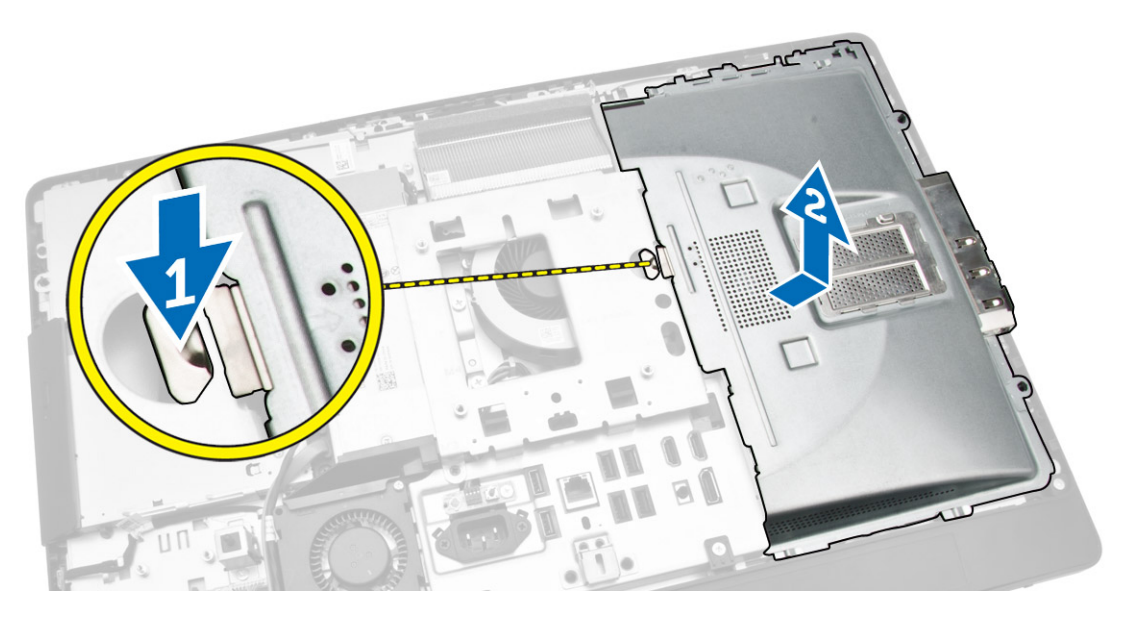

### Instalación del blindaje de la placa base

- 1. Alinee y coloque el blindaje de la placa base en la parte posterior del equipo.
- 2. Ajuste los tornillos que fijan el blindaje de la placa base al equipo.
- 3. Coloque:
	- a. el soporte del montaje de VESA
	- b. la cubierta posterior
	- c. la base VESA
- 4. Siga los procedimientos que se describen en *Después de trabajar en el interior del equipo*.

#### Extracción de la placa del covertidor

- 1. Siga los procedimientos que se describen en *Antes de manipular el interior del equipo*.
- 2. Extraiga:
	- a. la base VESA
	- b. la cubierta posterior

<span id="page-16-0"></span>3. Desconecte los cables de la placa del convertidor.

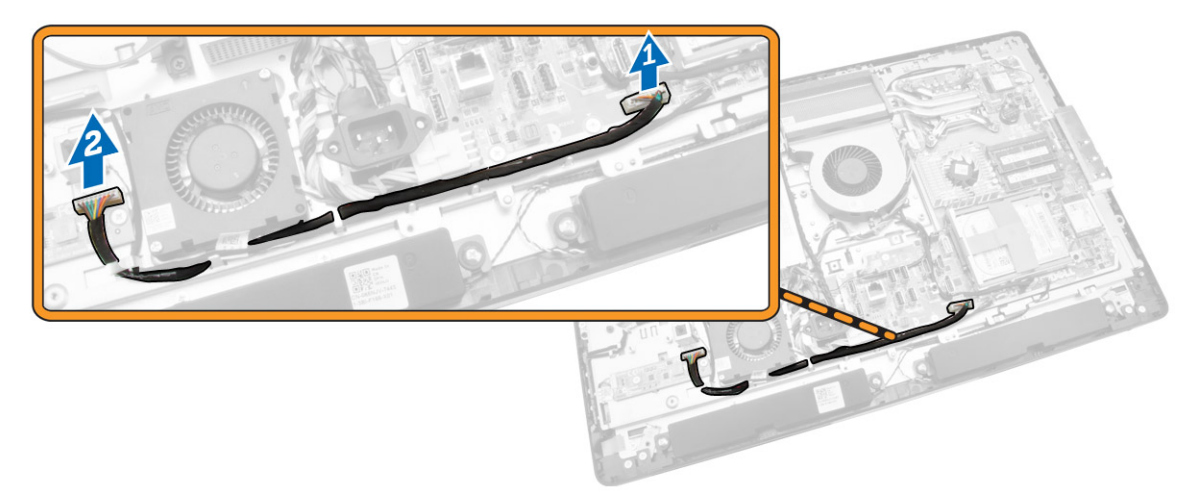

- 4. Realice los siguientes pasos como se muestran en la ilustración:
	- a. Desconecte el cable de retroiluminación de la pantalla de los conectores de la tarjeta del convertidor [1].
	- b. Desconecte el cable de la placa del convertidor de los conectores de la placa del convertidor [2].
	- c. Extraiga los tornillos que fijan la placa del convertidor al equipo [3].
	- d. Levante la placa del convertidor y extráigala del chasis [4].

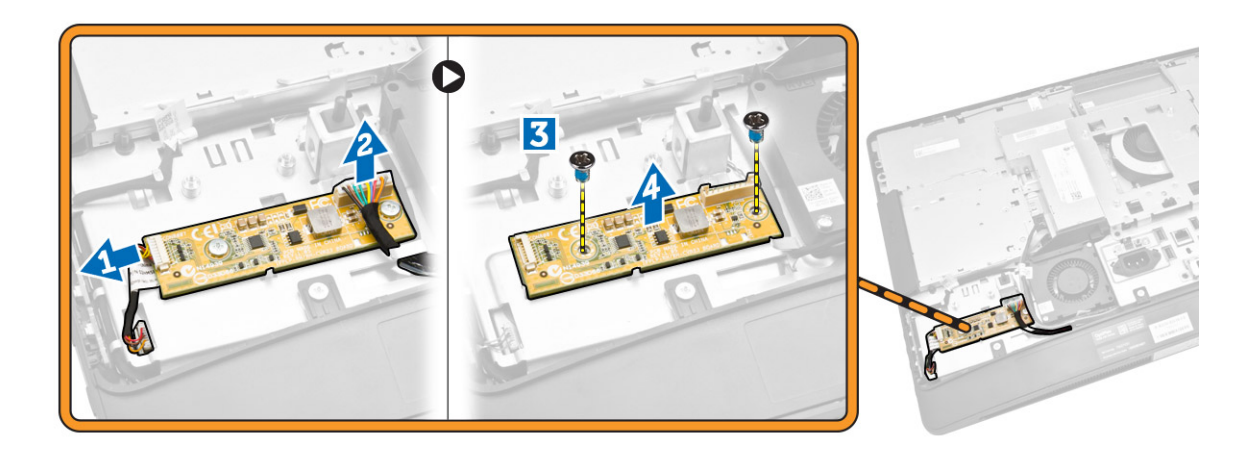

#### Instalación de la placa del covertidor

- 1. Coloque la placa del convertidor en su lugar.
- 2. Ajuste los tornillos para fijar la placa del convertidor al equipo.
- 3. Conecte el cable de la placa del convertidor y el cable de retroiluminación de la pantalla a los conectores de la placa del convertidor.
- 4. Coloque:
	- a. la cubierta posterior
	- b. la base VESA
- 5. Siga los procedimientos que se describen en *Después de trabajar en el interior del equipo*.

### <span id="page-17-0"></span>Extracción de la batería de tipo botón

- 1. Siga los procedimientos que se describen en *Antes de manipular el interior del equipo*.
- 2. Extraiga:
	- a. la base VESA
	- b. la cubierta posterior
	- c. el blindaje de la placa base
- 3. Presione el pestillo de liberación fuera de la batería. La batería saldrá de su zócalo, luego retire la batería de tipo botón del equipo.

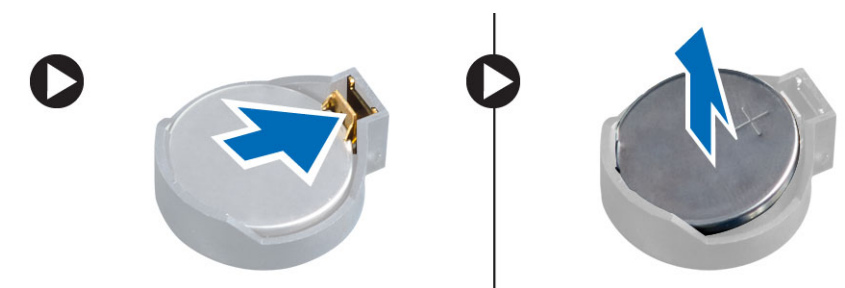

### Instalación de la batería de tipo botón

- 1. Coloque la batería de tipo botón dentro de su ranura en la placa base.
- 2. Presione la batería hasta que el pasador de liberación vuelva a colocarse en su sitio y la fije.
- 3. Coloque:
	- a. el blindaje de la placa base
	- b. la cubierta de la base
	- c. la base VESA
- 4. Siga los procedimientos que se describen en *Después de trabajar en el interior del equipo*.

#### Extracción de la unidad óptica

- 1. Siga los procedimientos que se describen en *Antes de manipular el interior del equipo*.
- 2. Extraiga:
	- a. la base VESA
	- b. la cubierta posterior
- 3. Realice los siguientes pasos como se muestran en la ilustración:
	- a. Presione la lengüeta de fijación hacia abajo para liberar la unidad óptica [1].
	- b. Deslice la unidad óptica hacia afuera para extraerla del equipo [2].

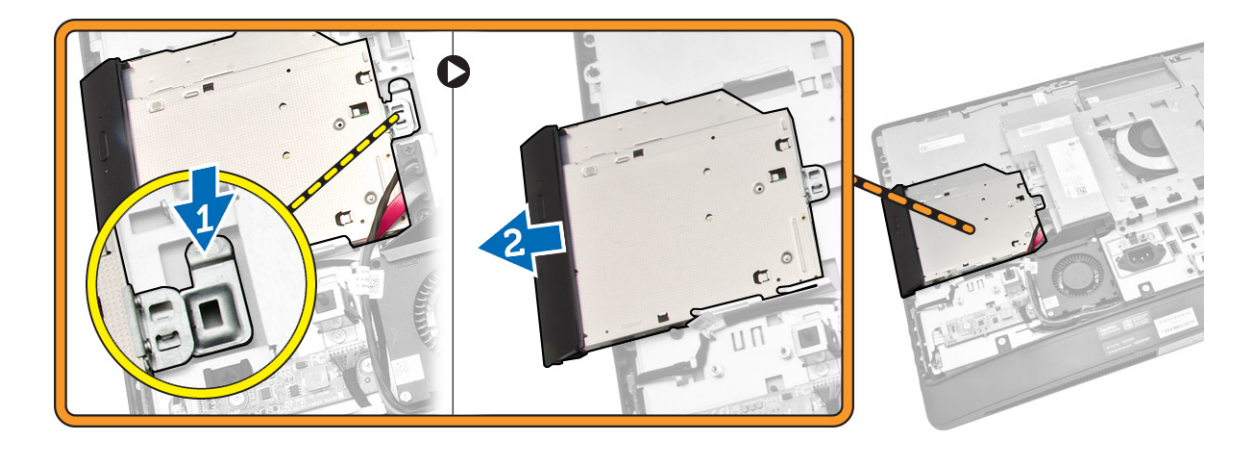

- 4. Realice los siguientes pasos como se muestran en la ilustración:
	- a. Desconecte los cables de la unidad óptica del conector de la placa base [1] [2].
	- b. Desenrolle el cable de las muescas del equipo [3].

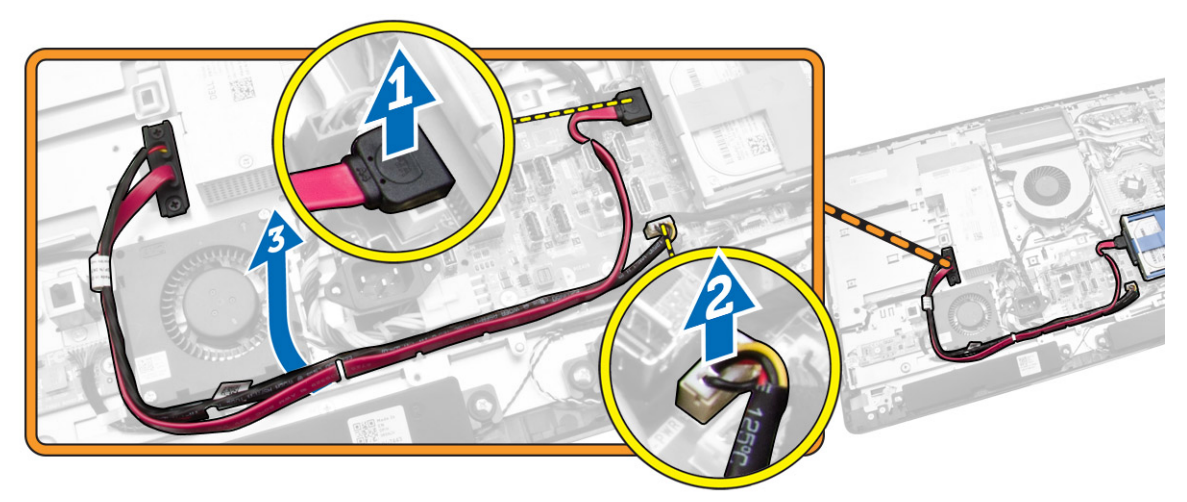

<span id="page-19-0"></span>5. Extraiga los tornillos que fijan el cable de la unidad óptica al sistema y suelte los cables de las muescas.

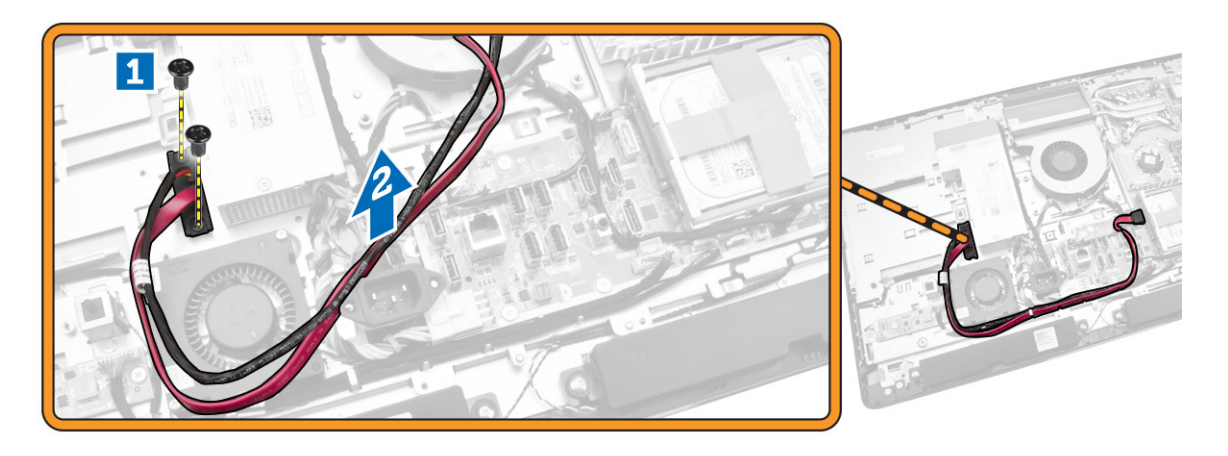

#### Instalación de la unidad óptica

- 1. Alinee y deslice la unidad óptica en su ranura.
- 2. Conecte el cable de la unidad óptica.
- 3. Bloquee y fije la unidad óptica en el equipo.
- 4. Coloque:
	- a. la cubierta posterior
	- b. la base VESA
- 5. Siga los procedimientos que se describen en *Después de trabajar en el interior del equipo*.

#### Extracción de la unidad de disco duro

- 1. Siga los procedimientos que se describen en *Antes de manipular el interior del equipo*.
- 2. Extraiga:
	- a. la base VESA
	- b. la cubierta posterior
	- c. el soporte del montaje de VESA
- 3. Desenrolle los cables de las muescas en el soporte de la unidad de disco duro. Desconecte estos cables de la unidad de disco duro.
- <span id="page-20-0"></span>4. Realice los siguientes pasos como se muestran en la ilustración:
	- a. Presione el soporte de la unidad de disco duro [1].
	- b. Deslice el ensamblaje de la unidad de disco duro para soltarlo de la caja de la unidad de disco duro [2].
	- c. Levante el ensamblaje de la unidad de disco duro para retirarlo de la base del equipo [3].

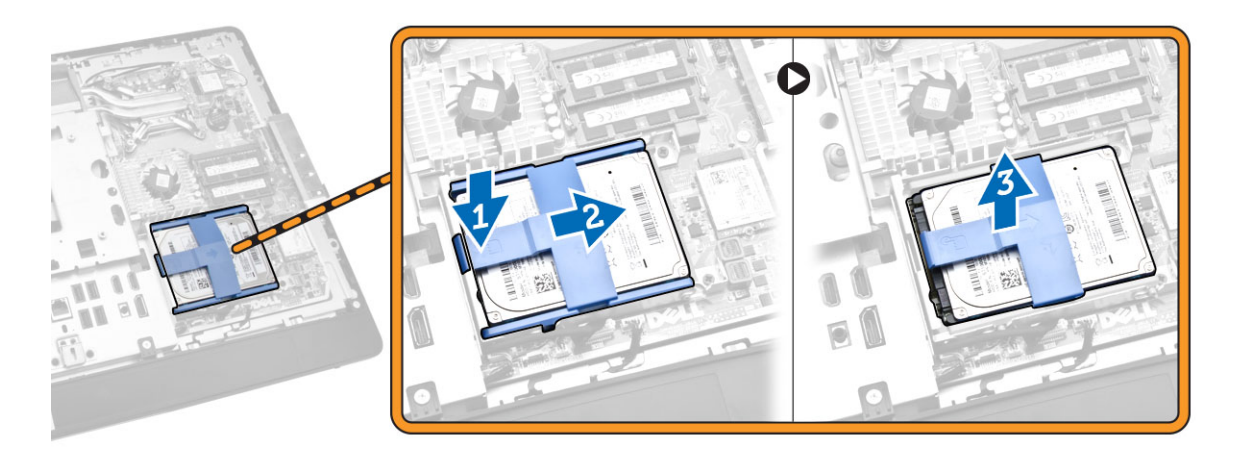

- 5. Realice los siguientes pasos como se muestran en la ilustración:
	- a. Extraiga los tornillos que fijan la caja de la unidad de disco duro a la base del equipo [1].
	- b. Levante la caja de la unidad de disco duro para retirarlo del equipo [2].

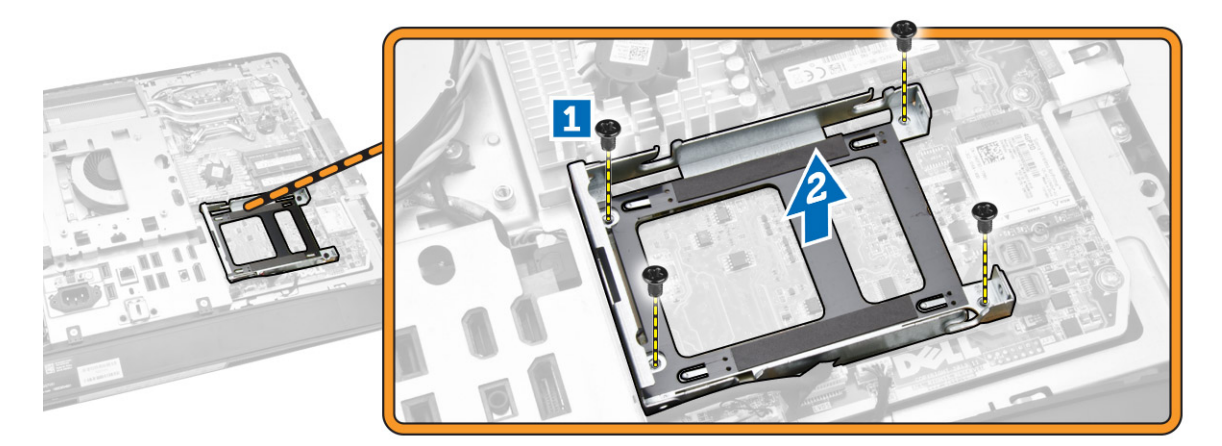

#### Instalación de la unidad de disco duro

- 1. Para una unidad de disco duro de 3,5 pulgadas, deslice la unidad de disco duro en el soporte de la unidad de disco duro.
- 2. En el caso de una unidad de disco duro de 2,5 pulgadas, extraiga los tornillos que fijan la unidad de disco duro al soporte de la unidad de disco duro. Deslice la unidad de disco duro en su soporte.
- 3. Alinee y coloque la caja de la unidad de disco duro en el equipo.
- 4. Apriete los tornillos que fijan la caja de la unidad de disco duro al equipo.
- 5. Alinee y coloque el soporte de la unidad de disco duro en la caja para unidades de disco duro.
- <span id="page-21-0"></span>6. Conecte los cables de la unidad de disco duro a ésta. Enrolle los cables en las muescas en el soporte de la unidad de disco duro.
- 7. Coloque:
	- a. el soporte del montaje de VESA
	- b. la cubierta posterior
	- c. la base VESA
- 8. Siga los procedimientos que se describen en *Después de trabajar en el interior del equipo*.

### Extracción del interruptor de intrusiones

- 1. Siga los procedimientos que se describen en *Antes de manipular el interior del equipo*.
- 2. Extraiga:
	- a. la base VESA
	- b. la cubierta posterior
	- c. el soporte del montaje de VESA
	- d. el blindaje de la placa base
- 3. Desconecte el cable de intrusiones del conector de la placa base. Desenrolle el cable de las muescas del equipo.

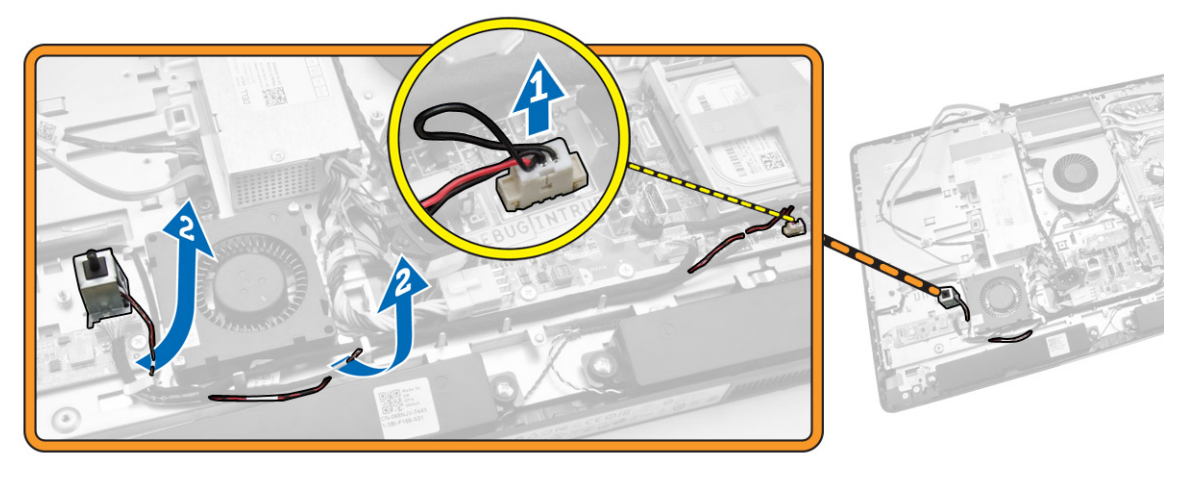

<span id="page-22-0"></span>4. Extraiga los tornillos que fijan el interruptor de intrusiones al chasis. Levante el interruptor de intrusiones y extráigalo del equipo.

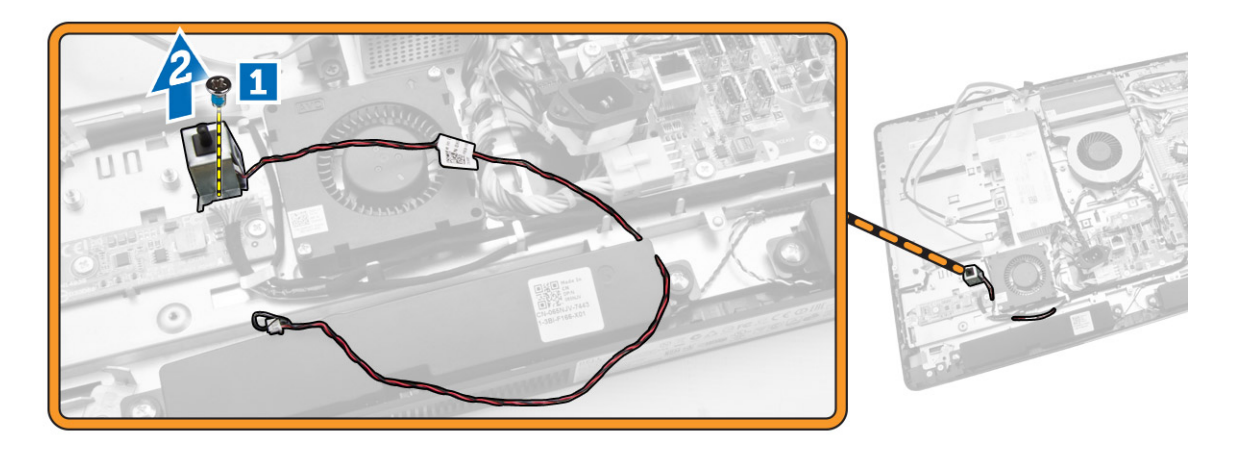

#### Instalación del interruptor de intrusiones

- 1. Coloque el interruptor de intrusiones en el equipo y ajuste el tornillo para fijarlo al chasis.
- 2. Enrolle el cable junto a las muescas en el chasis y conecte el cable del interruptor de intrusiones al conector en la placa base.
- 3. Coloque:
	- a. el blindaje de la placa base
	- b. el soporte del montaje de VESA
	- c. la cubierta posterior
	- d. la base VESA
- 4. Siga los procedimientos que se describen en *Después de trabajar en el interior del equipo*.

#### Extracción de la tarjeta de red inalámbrica de área local (WLAN)

- 1. Siga los procedimientos que se describen en *Antes de manipular el interior del equipo*.
- 2. Extraiga:
	- a. la base VESA
	- b. la cubierta posterior
	- c. el soporte del montaje de VESA
	- d. el blindaje de la placa base
- 3. Desconecte los cables de WLAN. Extraiga los tornillos que fijan la tarjeta WLAN a la placa base. Extraiga la tarjeta WLAN del conector.

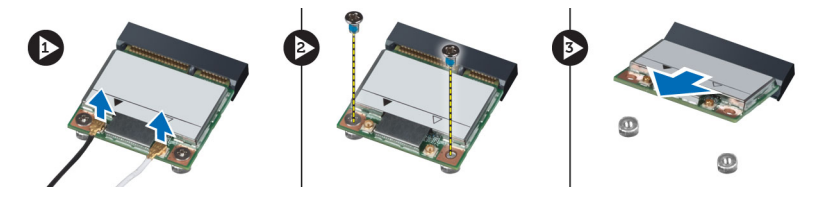

### <span id="page-23-0"></span>Instalación de la tarjeta WLAN

- 1. Alinee y coloque la tarjeta WLAN en el conector.
- 2. Ajuste los tornillos para fijar la tarjeta WLAN a la placa base.
- 3. Conecte los cables de WLAN.
- 4. Coloque:
	- a. el blindaje de la placa base
	- b. el soporte del montaje de VESA
	- c. la cubierta posterior
	- d. la base VESA
- 5. Siga los procedimientos que se describen en *Después de manipular el interior del equipo*.

### Extracción del ensamblaje del disipador de calor

- 1. Siga los procedimientos que se describen en *Antes de manipular el interior del equipo*.
- 2. Extraiga:
	- a. la base VESA
	- b. la cubierta posterior
	- c. el soporte del montaje de VESA
	- d. el blindaje de la placa base
- 3. Extraiga los tornillos que fijan el módulo del disipador de calor al chasis. Levante el ensamblaje del disipador de calor y extráigalo del equipo.

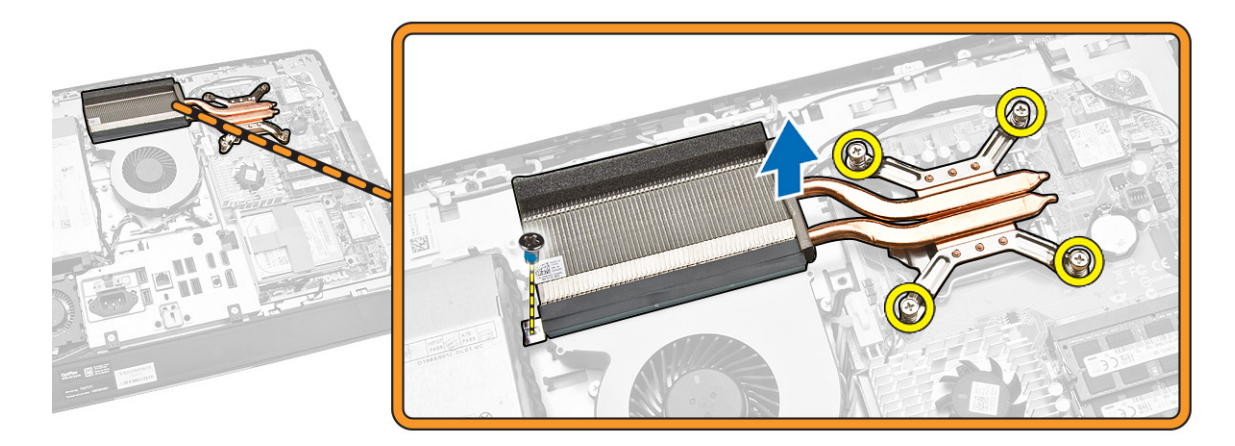

### Instalación del ensamblaje del disipador de calor

- 1. Alinee y coloque el ensamblaje del disipador de calor en el equipo.
- 2. Ajuste los tornillos que fijan el ensamblaje del disipador de calor al chasis.
- <span id="page-24-0"></span>3. Coloque:
	- a. el blindaje de la placa base
	- b. el soporte del montaje de VESA
	- c. la cubierta posterior
	- d. la base VESA
- 4. Siga los procedimientos que se describen en *Después de trabajar en el interior del equipo*.

### Extracción del ventilador del procesador

- 1. Siga los procedimientos que se describen en *Antes de manipular el interior del equipo*.
- 2. Extraiga:
	- a. la base VESA
	- b. la cubierta posterior
	- c. el soporte del montaje de VESA
	- d. el blindaje de la placa base
- 3. Realice los siguientes pasos como se muestran en la ilustración:
	- a. Desconecte el cable de la fuente de alimentación del conector situado en la placa base [1][2].
	- b. Desenrosque el cable de los ganchos del equipo [3].

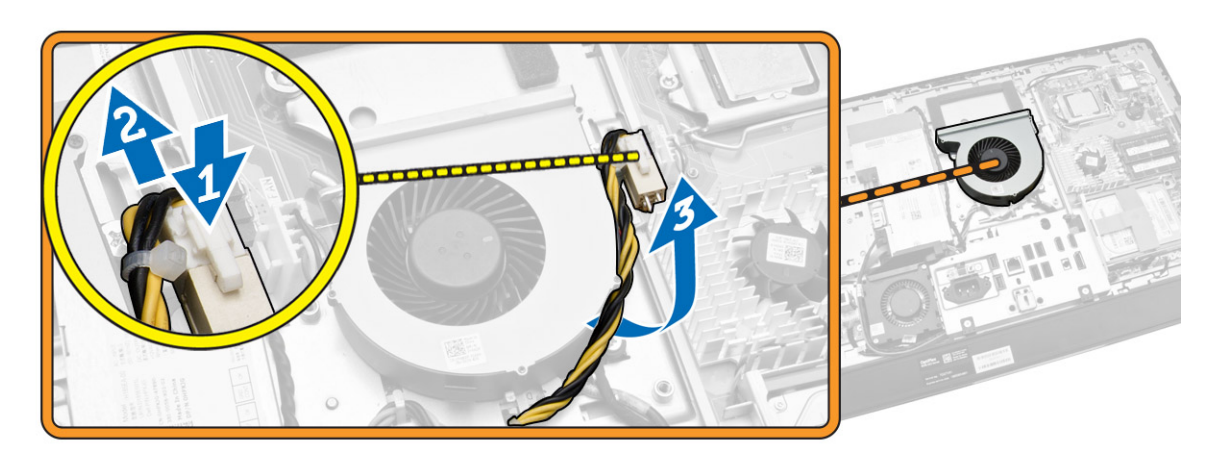

- <span id="page-25-0"></span>4. Realice los siguientes pasos como se muestran en la ilustración:
	- a. Desconecte el cable del ventilador del procesador del conector de la placa base [1].
	- b. Quite los tornillos que fijan el ventilador del procesador a la placa base [2].
	- c. Levante el ventilador del procesador para extraerlo del equipo [3].

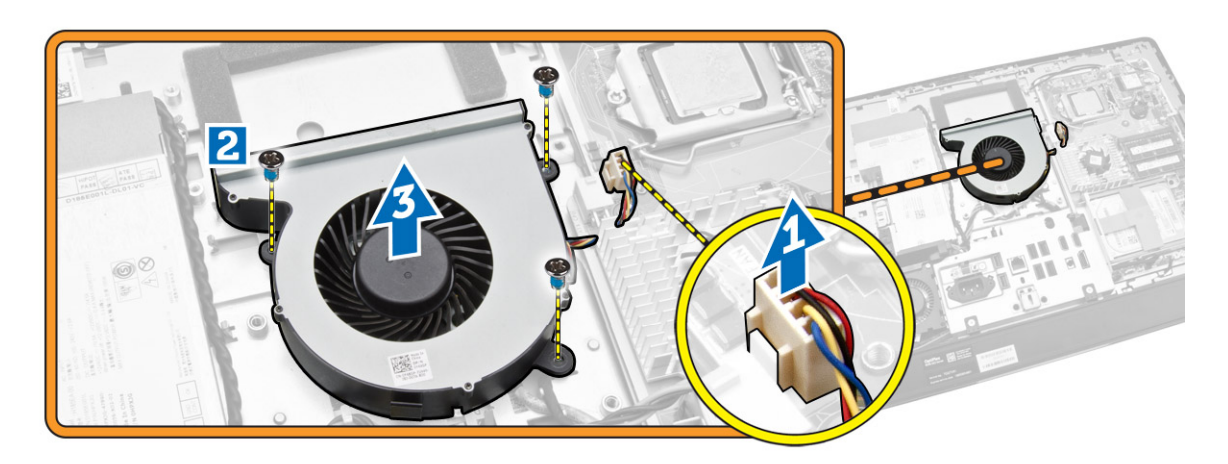

#### Instalación del ventilador del procesador

- 1. Coloque el ventilador del procesador en el equipo y ajuste los tornillos para fijar el ventilador del procesador a la placa base.
- 2. Conecte el cable del ventilador del procesador al conector en la placa base.
- 3. Conecte el cable de la fuente de alimentación al conector de la placa base y enganche el cable en los ganchos del equipo.
- 4. Coloque:
	- a. el blindaje de la placa base
	- b. el soporte del montaje de VESA
	- c. la cubierta posterior
	- d. la base VESA
- 5. Siga los procedimientos que se describen en *Después de trabajar en el interior del equipo*.

#### Extracción del ventilador de la fuente de alimentación

- 1. Siga los procedimientos que se describen en *Antes de manipular el interior del equipo*.
- 2. Extraiga:
	- a. la base VESA
	- b. la cubierta posterior
	- c. el soporte del montaje de VESA
	- d. el blindaje de la placa base

<span id="page-26-0"></span>3. Extraiga el tornillo que fija el conducto del ventilador al chasis. Levante el soporte del ventilador y retírelo fuera del equipo.

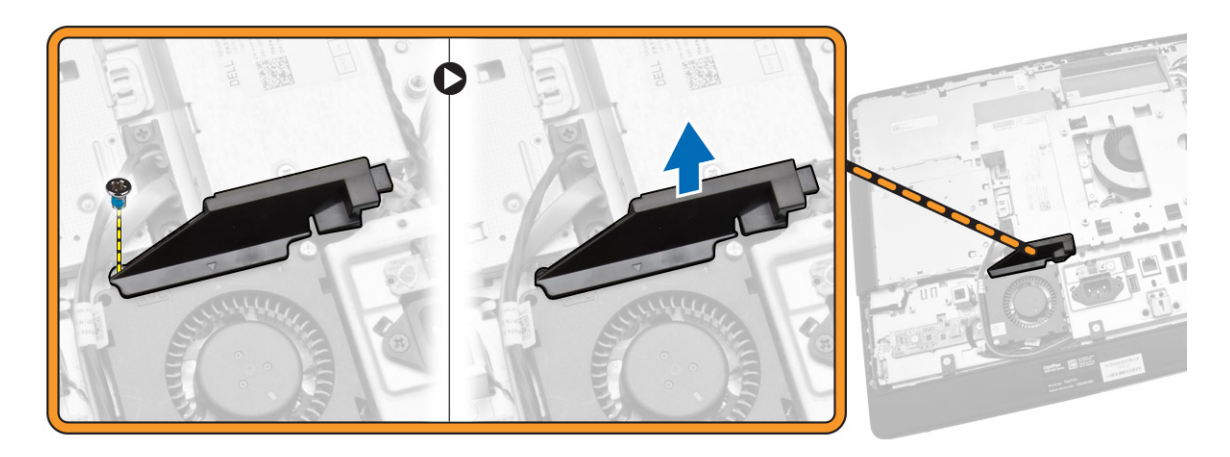

- 4. Realice los siguientes pasos como se muestran en la ilustración:
	- a. Desconecte el cable de fuente de alimentación del conector situado en la placa base [1].
	- b. Extraiga los tornillos que fijan el ventilador de la fuente de alimentación al chasis [2].
	- c. Levante el ventilador de la fuente de alimentación para extraerlo del equipo [3].

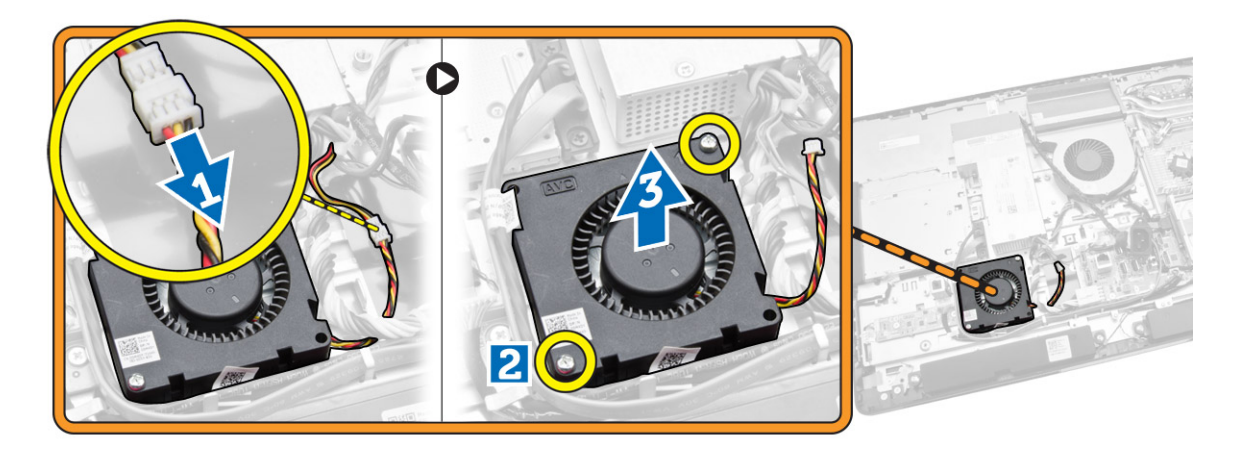

#### Instalación del ventilador de la fuente de alimentación

- 1. Coloque el ventilador de la fuente de alimentación en el equipo y ajuste los tornillos que lo fijan a su chasis.
- 2. Alinee y coloque el conducto del ventilador en el equipo.
- 3. Vuelva a colocar el tornillo que fija el conducto del ventilador al chasis.
- 4. Coloque:
	- a. el blindaje de la placa base
	- b. el soporte del montaje de VESA
	- c. la cubierta posterior
	- d. la base VESA

<span id="page-27-0"></span>5. Siga los procedimientos que se describen en *Después de trabajar en el interior del equipo*.

### Extracción del blindaje de la placa de E/S

- 1. Siga los procedimientos que se describen en *Antes de manipular el interior del equipo*.
- 2. Extraiga:
	- a. la base VESA
	- b. la cubierta posterior
	- c. el soporte del montaje de VESA
	- d. el ventilador de la fuente de alimentación
	- e. el blindaje de la placa base
	- f. la cubierta del altavoz
- 3. Extraiga los tornillos que fijan la placa del botón de alimentación al protector de la placa de E/S. Desconecte el cable de la placa del botón de encendido y sáquelo del protector de la placa de E/S.

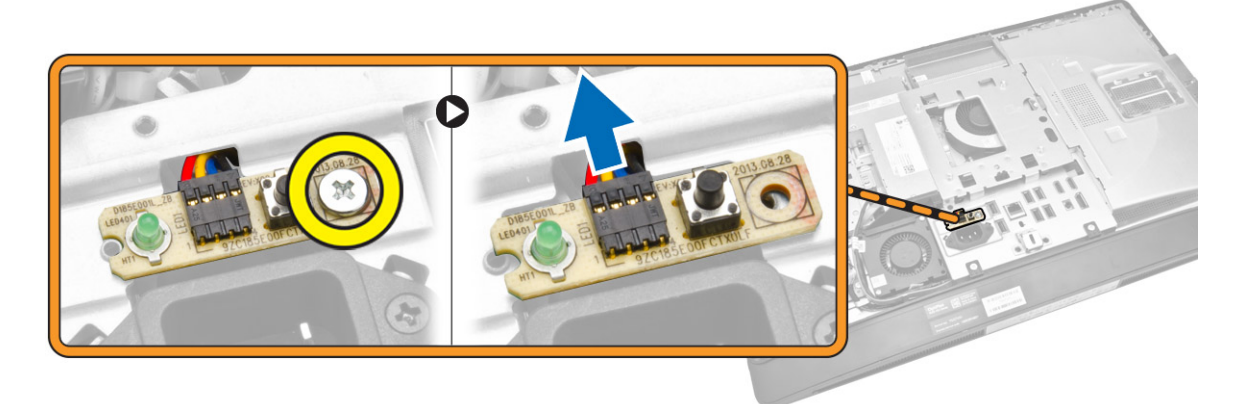

4. Extraiga los tornillos que fijan el conector de alimentación al blindaje de la placa de E/S.

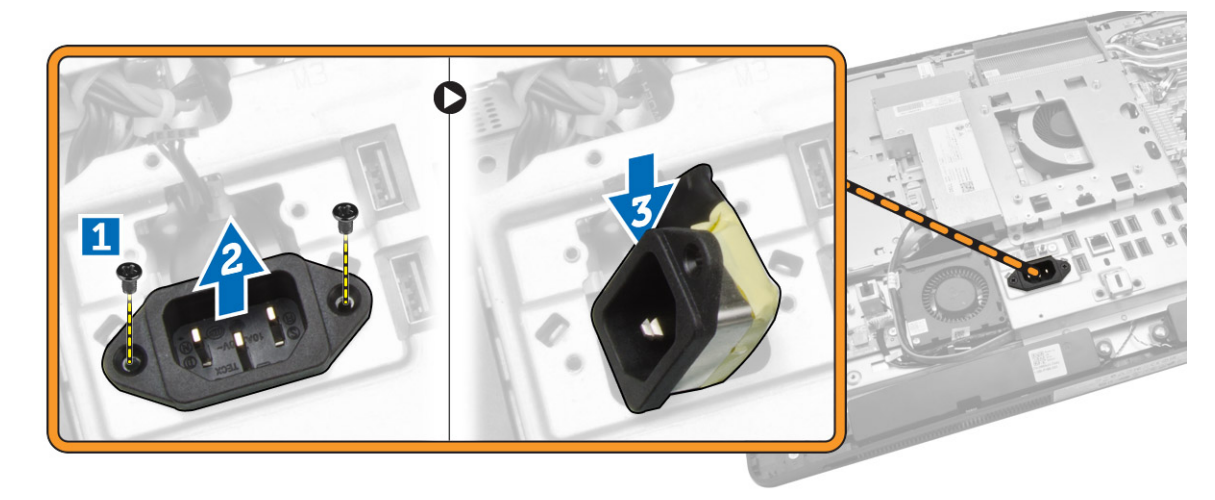

<span id="page-28-0"></span>5. Extraiga los tornillos que fijan el protector de la placa de E/S al chasis. Afloje el conector de alimentación y presiónelo hacia abajo en el zócalo. Dele la vuelta al protector de la placa de entrada/ salida (E/S) y extráigalo del equipo.

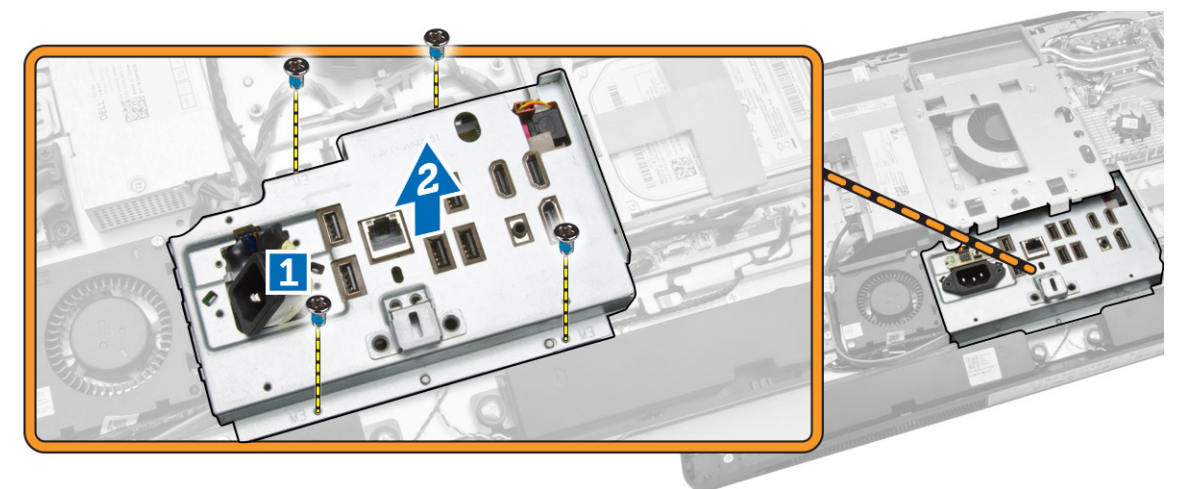

### Colocación del blindaje de la placa de E/S

- 1. Coloque el blindaje de la placa de E/S en la base del equipo.
- 2. Pase el conector de alimentación y fíjelo al zócalo. Ajuste los tornillos que fijan el blindaje de la placa de entrada /salida al chasis.
- 3. Apriete los tornillos que fijan el conector de alimentación al protector de la placa de E/S.
- 4. Apriete los tornillos que fijan la placa del botón de alimentación al protector de la placa de E/S.
- 5. Coloque la placa de E/S en el equipo.
- 6. Coloque:
	- a. el ventilador de la fuente de alimentación
	- b. el blindaje de la placa base
	- c. el soporte del montaje de VESA
	- d. la cubierta posterior
	- e. la cubierta del altavoz
	- f. la base VESA
- 7. Siga los procedimientos que se describen en *Después de trabajar en el interior del equipo*.

### Extracción de la unidad de suministro de energía (PSU)

- 1. Siga los procedimientos que se describen en *Antes de manipular el interior del equipo*.
- 2. Extraiga:
	- a. la base VESA
	- b. la cubierta posterior
	- c. el soporte del montaje de VESA
	- d. el blindaje de la placa base
	- e. el blindaje de la placa de entrada/salida (E/S)
	- f. el ventilador de la fuente de alimentación

<span id="page-29-0"></span>3. Desconecte el cable de fuente de alimentación del conector situado en la placa base.

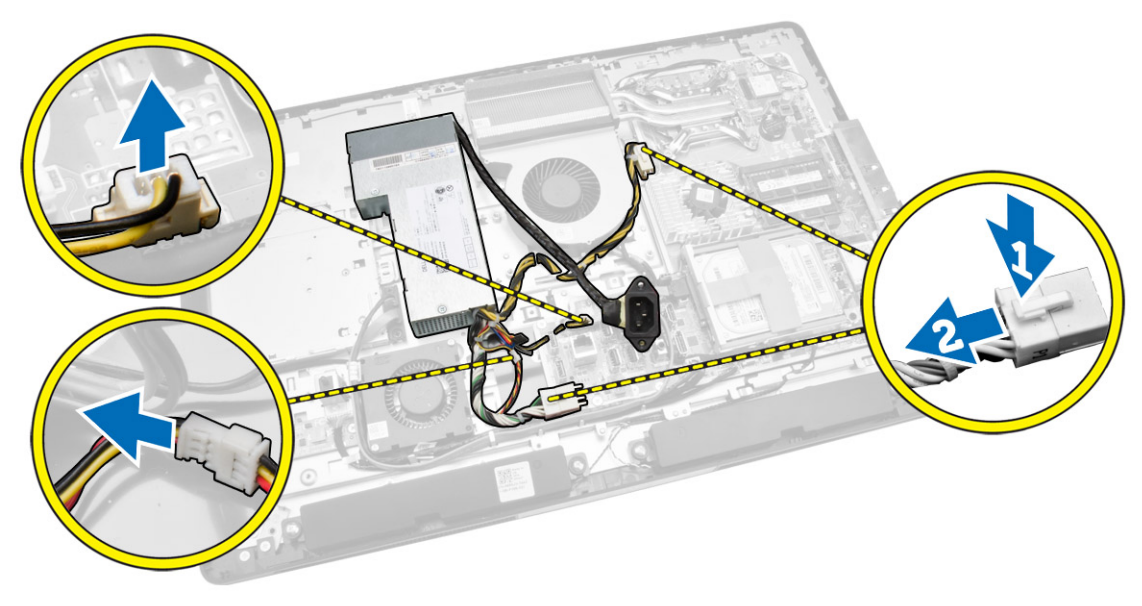

- 4. Realice los siguientes pasos como se muestran en la ilustración:
	- a. Desenrosque el cable de los ganchos del equipo [1].
	- b. Retire los tornillos que fijan la unidad de la fuente de alimentación al chasis [2].
	- c. Deslice hacia arriba para soltar la unidad de fuente de alimentación del chasis [3].
	- d. Levante la unidad de fuente de alimentación y extráigala del equipo [4].

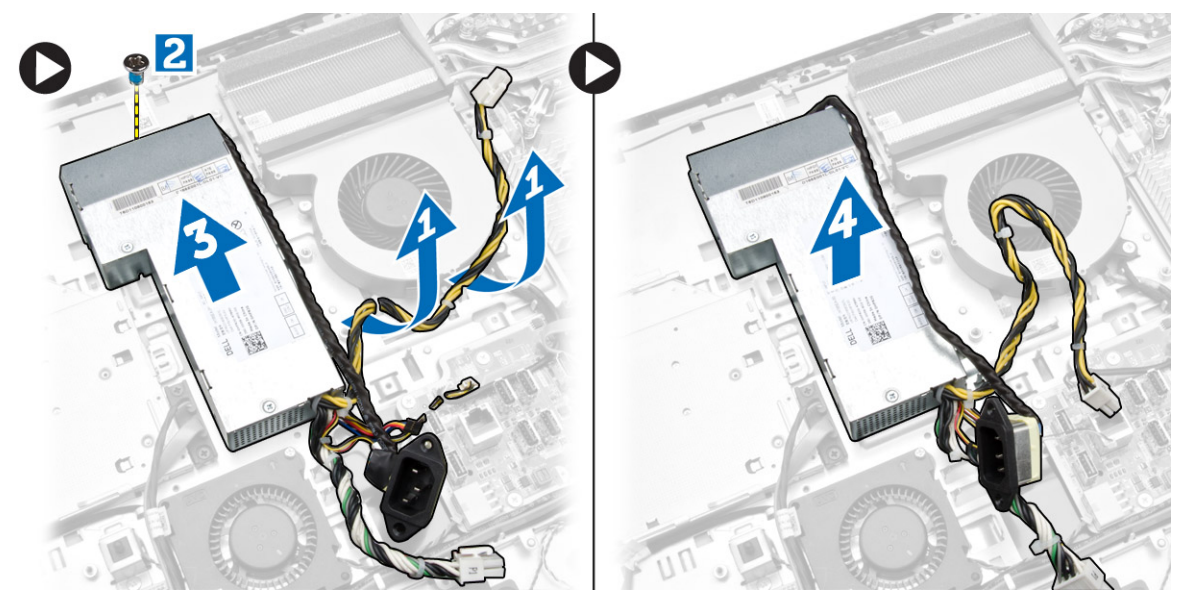

#### Instalación de la unidad de fuente de alimentación

- 1. Coloque la unidad de fuente de alimentación en el equipo.
- 2. Ajuste los tornillos que fijan la unidad de fuente de alimentación al chasis.
- 3. Enrolle el cable a los ganchos en el equipo.
- <span id="page-30-0"></span>4. Conecte el cable de la fuente de alimentación al conector en la placa base.
- 5. Coloque:
	- a. el ventilador de la fuente de alimentación
	- b. el blindaje de la placa de entrada/salida (E/S)
	- c. el blindaje de la placa base
	- d. el soporte del montaje de VESA
	- e. la cubierta posterior
	- f. la base VESA
- 6. Siga los procedimientos que se describen en *Después de trabajar en el interior del equipo*.

### Extracción del procesador

- 1. Siga los procedimientos que se describen en *Antes de manipular el interior del equipo*.
- 2. Extraiga:
	- a. la base VESA
	- b. la cubierta posterior
	- c. el soporte del montaje de VESA
	- d. el blindaje de la placa base
	- e. el ensamblaje del disipador de calor
- 3. Presione la palanca de liberación y luego muévala hacia afuera para liberarla del gancho de retención que la fija. Levante la cubierta del procesador y extraiga el procesador de su zócalo.

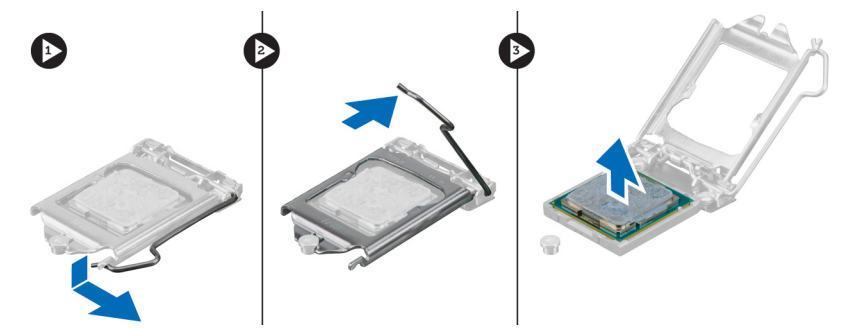

### Instalación del procesador

- 1. Inserte el procesador en su zócalo. Asegúrese de que el procesador se coloque adecuadamente.
- 2. Presione la palanca de liberación y luego muévala hacia adentro para fijarla con el gancho de retención.
- 3. Coloque:
	- a. el ensamblaje del disipador de calor
	- b. el blindaje de la placa base
	- c. el soporte del montaje de VESA
	- d. la cubierta posterior
	- e. la base VESA
- 4. Siga los procedimientos que se describen en *Después de trabajar en el interior del equipo*.

### <span id="page-31-0"></span>Extracción de los altavoces

- 1. Siga los procedimientos que se describen en *Antes de manipular el interior del equipo*.
- 2. Extraiga:
	- a. la base VESA
	- b. la cubierta posterior
	- c. el soporte del montaje de VESA
	- d. el blindaje de la placa base
	- e. el protector de la placa de E/S
	- f. la cubierta del altavoz
- 3. Realice los siguientes pasos como se muestran en la ilustración:
	- a. Desconecte los cables del altavoz del conector situado en la placa base [1].
	- b. Desenrolle los cables de las muescas [2].

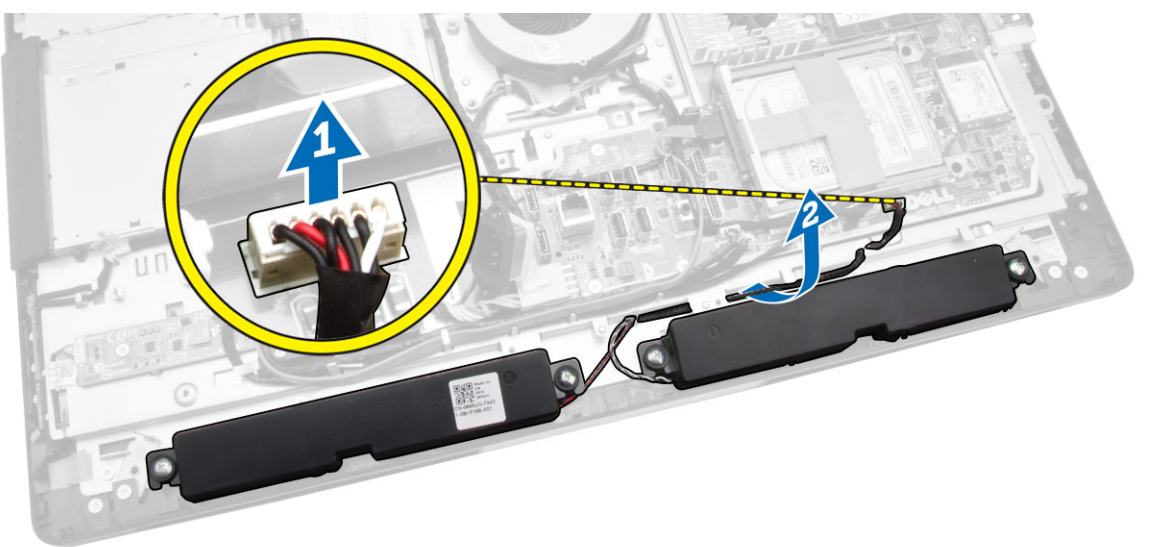

<span id="page-32-0"></span>4. Extraiga los tornillos que fijan los altavoces al chasis. Levante los altavoces del equipo.

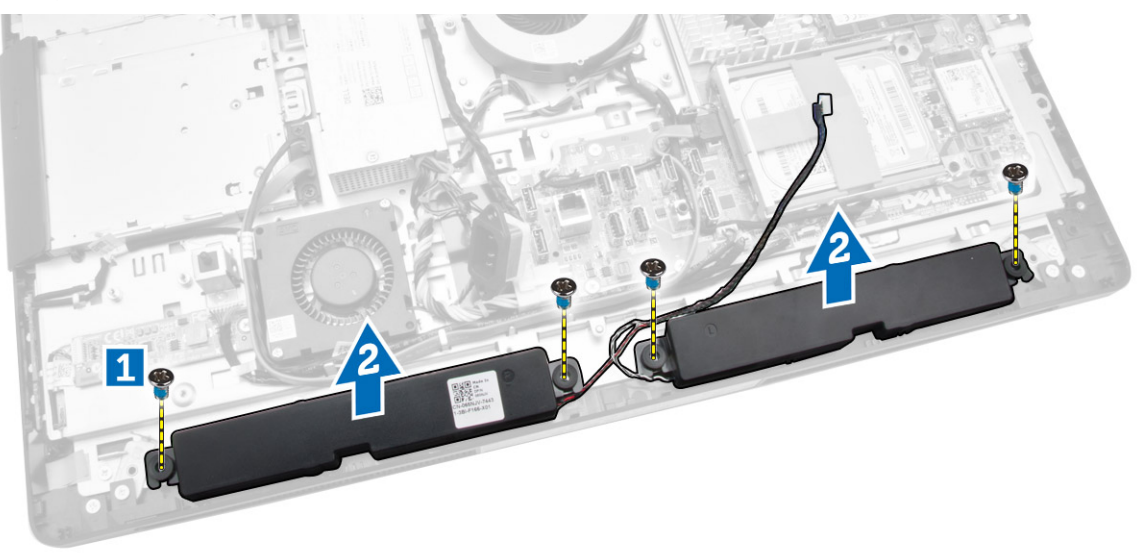

### Instalación de los altavoces

- 1. Coloque y alinee los altavoces en el chasis. Ajuste los tornillos para fijar el altavoz al chasis.
- 2. Pase los cables en las muescas. Conecte los cables del altavoz a la placa base.
- 3. Coloque:
	- a. el blindaje de la placa base
	- b. el protector de la placa de E/S
	- c. el soporte del montaje de VESA
	- d. la cubierta posterior
	- e. la cubierta inferior
	- f. la base VESA
- 4. Siga los procedimientos que se describen en *Después de trabajar en el interior del equipo*.

### <span id="page-33-0"></span>Extracción de la placa base

- 1. Siga los procedimientos que se describen en *Antes de manipular el interior del equipo*.
- 2. Extraiga:
	- a. la base VESA
	- b. la cubierta posterior
	- c. el soporte del montaje de VESA
	- d. el blindaje de la placa base
	- e. la memoria
	- f. la unidad óptica
	- g. la unidad de disco duro
	- h. el ensamblaje del disipador de calor
	- i. la unidad de fuente de alimentación
	- j. el blindaje de la placa de entrada/salida (E/S)
	- k. la placa del convertidor
	- l. el ventilador de la fuente de alimentación
- 3. Desconecte los cables que están conectados a la placa base.

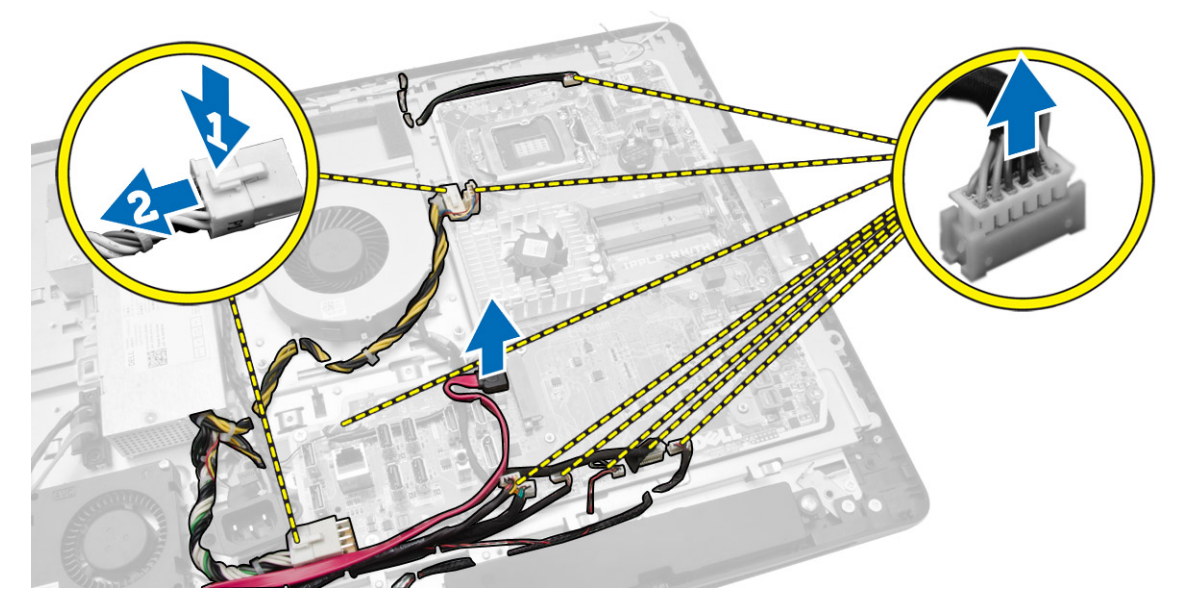

- <span id="page-34-0"></span>4. Realice los siguientes pasos como se muestran en la ilustración.
	- a. Retire los tornillos que fijan la placa base al chasis del equipo [1].
	- b. Deslice la placa base para sacarla del equipo [2].
	- c. Levante la placa base para extraerla del equipo [3].

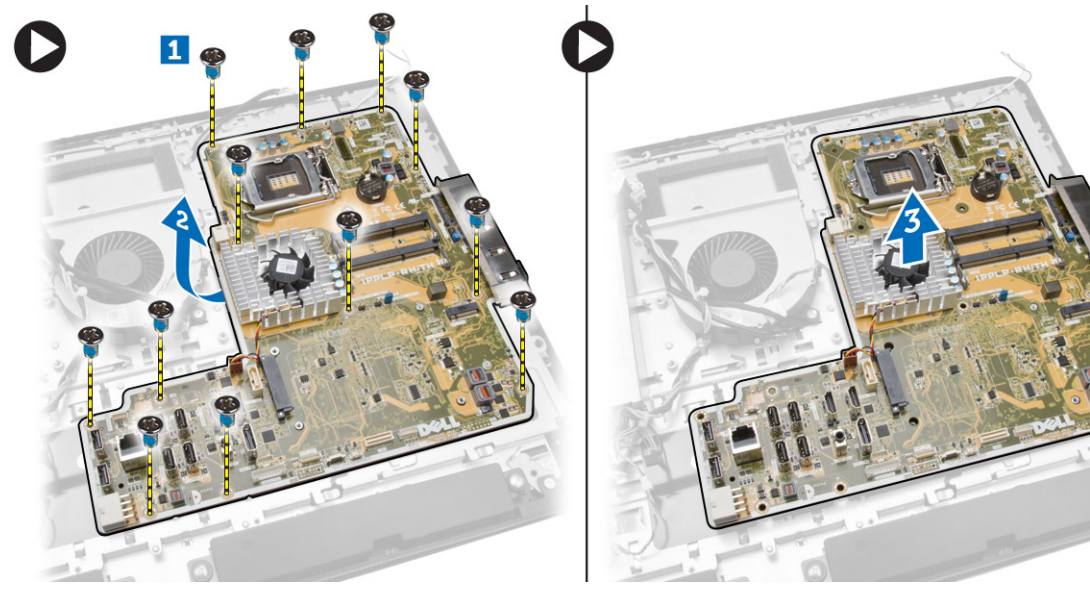

5. Levante y extraiga la placa base del chasis.

### Diseño de la placa base

La siguiente imagen muestra el diseño de la placa base del equipo.

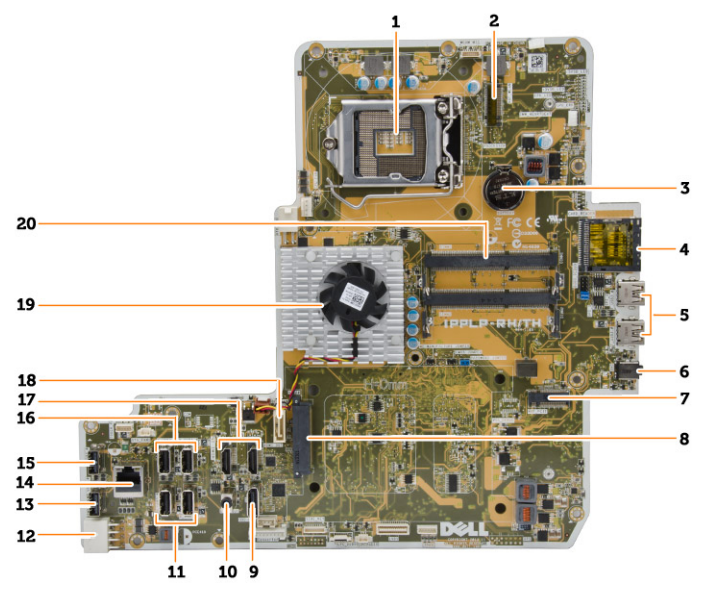

- 1. Zócalo del procesador
- 2. Conector de WLAN
- 3. Batería de tipo botón
- <span id="page-35-0"></span>4. Lector de tarjetas de memoria
- 5. Conectores USB 3.0
- 6. Conector de audio
- 7. Tarjeta HCA
- 8. Conector SATA HDD
- 9. Puerto de pantalla
- 10. Conector de línea de salida
- 11. Conectores USB 3.0
- 12. Conector de alimentación de 8 patas
- 13. Conector USB 2.0
- 14. Conector de red
- 15. Conector USB 2.0
- 16. Conectores USB 3.0
- 17. Conector HDMI
- 18. Conector SATA ODD
- 19. Disipador de calor
- 20. Conectores de memoria (zócalos SODIMM)

#### Instalación de la placa base

- 1. Coloque la placa base en el equipo.
- 2. Conecte todos los cables a la placa base.
- 3. Ajuste los tornillos para fijar la placa base al panel de la base.
- 4. Coloque:
	- a. el ventilador de la fuente de alimentación
	- b. la placa del convertidor
	- c. el blindaje de la placa de entrada/salida (E/S)
	- d. la unidad de fuente de alimentación
	- e. el ensamblaje del disipador de calor
	- f. la unidad de disco duro
	- g. la unidad óptica
	- h. la memoria
	- i. el blindaje de la placa base
	- j. el soporte del montaje de VESA
	- k. la cubierta posterior
	- l. la base VESA
- 5. Siga los procedimientos que se describen en *Después de trabajar en el interior del equipo*.

### <span id="page-36-0"></span>Extracción del panel de la pantalla

- 1. Siga los procedimientos que se describen en *Antes de manipular el interior del equipo*.
- 2. Extraiga:
	- a. la base VESA
	- b. la cubierta posterior
	- c. el soporte del montaje de VESA
	- d. el blindaje de la placa base
	- e. el blindaje de la placa de entrada/salida (E/S)
	- f. la tarjeta WLAN
	- g. la unidad óptica
	- h. la unidad de disco duro
	- i. el interruptor de intrusiones
	- j. la placa de alimentación y la placa de botones de visualización en pantalla (OSD)
	- k. la placa del convertidor
	- l. el ventilador de la fuente de alimentación
	- m. la unidad de fuente de alimentación
	- n. el ensamblaje del disipador de calor
	- o. el ventilador del procesador
	- p. los altavoces
	- q. la cubierta del altavoz
	- r. el módulo de la antena
	- s. la placa base

NOTA: Estas instrucciones son solo válidas para equipos no táctiles. Para equipos táctiles, el panel de la pantalla debe desensamblarse en un ambiente limpio.

- 3. Realice los siguientes pasos como se muestran en la ilustración:
	- a. Extraiga los tornillos que fijan los soportes del pestillo de liberación de la base del panel de la pantalla [1].
	- b. Levante las sujeciones del pestillo de liberación para separarlo de la base del panel de la pantalla [2].
	- c. Extraiga los tornillos que fijan los soportes del pestillo de liberación a la base del panel de la pantalla [3].
	- d. Levante los soportes del pestillo de liberación para separarlo de la base del panel de la pantalla [4].
	- e. Gire y levante los soportes del pestillo de liberación de la base del panel de la pantalla [5].

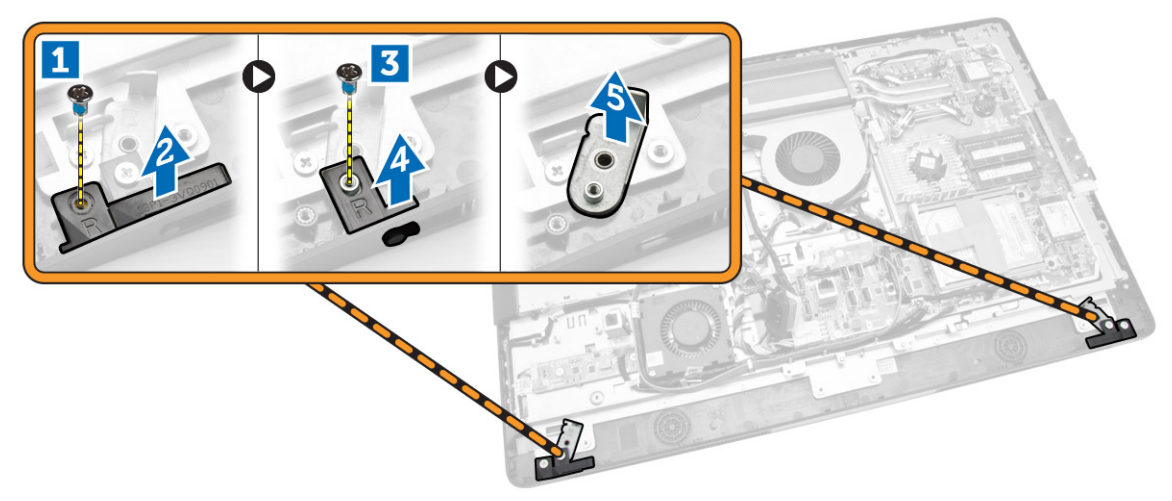

4. Desenrosque los cables de sus lengüetas del panel de la pantalla.

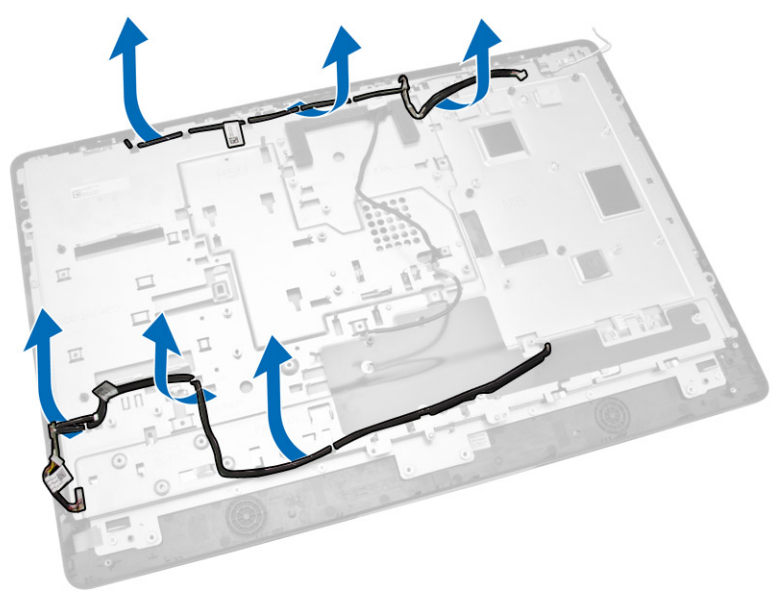

<span id="page-38-0"></span>5. Quite el tornillo que fija el cable de conexión a tierra WEB. Quite la cinta de ambos lados del panel de la pantalla.

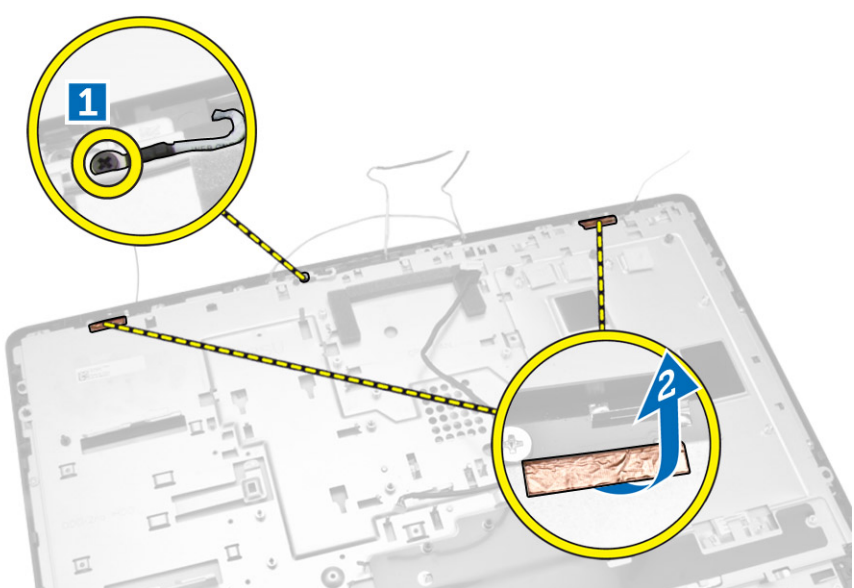

6. Extraiga los tornillos que fijan el panel de la base al chasis. Levante el panel de la base de la pantalla del chasis.

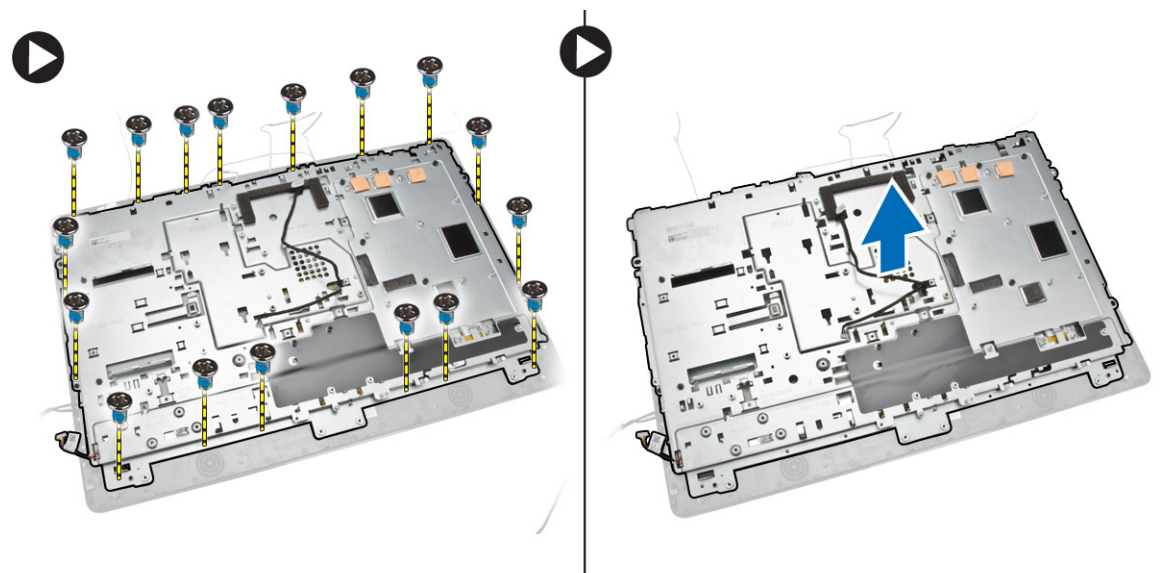

### Instalación del panel de la pantalla

- 1. Ajuste los tornillos para fijar el soporte de la pantalla a su panel.
- 2. Coloque el panel de la pantalla en el chasis.
- 3. Apriete el tornillo para fijar el cable de toma a tierra WEB al chasis.
- 4. Coloque la cinta en ambos lados del panel de la pantalla.
- 5. Alinee todos los cables a través de las lengüetas del panel de la pantalla.
- <span id="page-39-0"></span>6. Apriete los tornillos para fijar los pestillos al equipo.
- 7. Coloque:
	- a. la placa base
	- b. el módulo de la antena
	- c. los altavoces
	- d. la cubierta del altavoz
	- e. el ventilador del procesador
	- f. el ensamblaje del disipador de calor
	- g. la unidad de fuente de alimentación
	- h. el ventilador de la fuente de alimentación
	- i. la placa del convertidor
	- j. la placa de alimentación y la placa de botones de visualización en pantalla (OSD)
	- k. el interruptor de intrusiones
	- l. la unidad de disco duro
	- m. la unidad óptica
	- n. la tarjeta WLAN
	- o. el blindaje de la placa de entrada/salida (E/S)
	- p. el blindaje de la placa base
	- q. el soporte del montaje de VESA
	- r. la cubierta posterior
	- s. la base VESA
- 8. Siga los procedimientos que se describen en *Después de trabajar en el interior del equipo*.

### Extracción de la cámara

- 1. Siga los procedimientos que se describen en *Antes de manipular el interior del equipo*.
- 2. Extraiga:
	- a. la base VESA
	- b. la cubierta posterior
	- c. el soporte del montaje de VESA
	- d. el blindaje de la placa base
	- e. el blindaje de la placa de entrada/salida (E/S)
	- f. la tarjeta WLAN
	- g. la unidad óptica
	- h. la unidad de disco duro
	- i. Interruptor de intrusiones
	- j. la placa de alimentación y la placa de botones de visualización en pantalla (OSD)
	- k. la placa del convertidor
	- l. el ventilador del procesador
	- m. la unidad de fuente de alimentación
	- n. el ensamblaje del disipador de calor
	- o. el ventilador de la fuente de alimentación
	- p. la placa base
	- q. el panel de la pantalla

<span id="page-40-0"></span>3. Levante el pestillo y libere la cámara para extraerla de la ranura y acceder al cable de la cámara. Desconecte el cable de la cámara y extraiga la cámara del equipo.

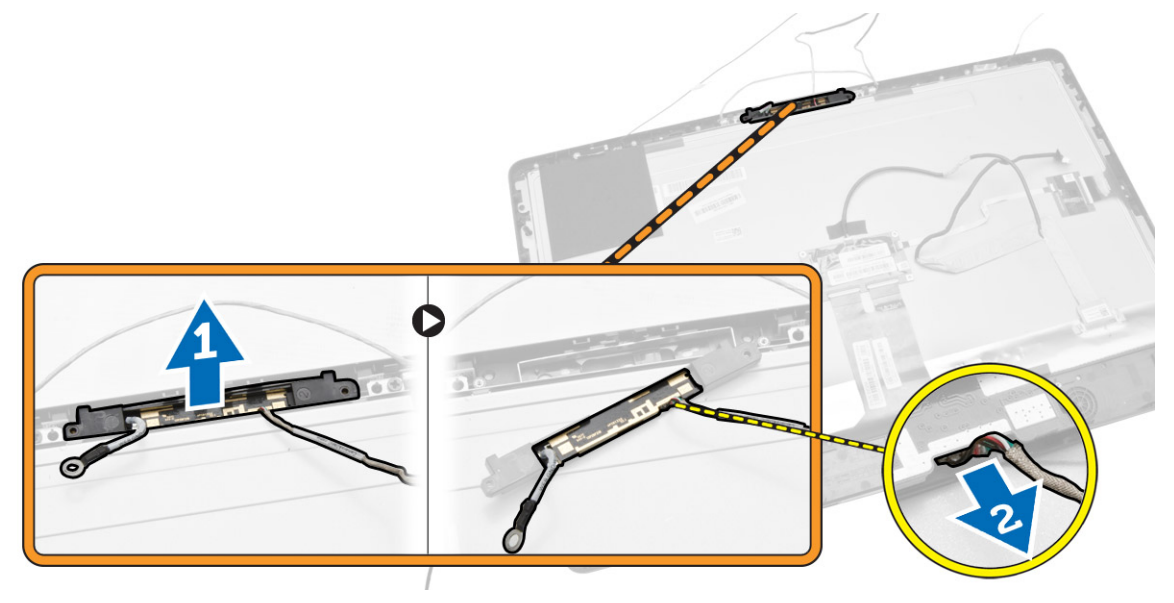

#### Instalación de la cámara

- 1. Alinee la cámara en su ranura.
- 2. Conecte el cable de la cámara y ajuste el pestillo.
- 3. Coloque:
	- a. el panel de la pantalla
	- b. la placa base
	- c. el ventilador de la fuente de alimentación
	- d. el ensamblaje del disipador de calor
	- e. la unidad de fuente de alimentación
	- f. el ventilador del procesador
	- g. la placa del convertidor
	- h. la placa de alimentación y la placa de botones de visualización en pantalla (OSD)
	- i. el interruptor de intrusiones
	- j. la unidad de disco duro
	- k. la unidad óptica
	- l. la tarjeta WLAN
	- m. el blindaje de la placa de entrada/salida (E/S)
	- n. el blindaje de la placa base
	- o. el soporte del montaje de VESA
	- p. la cubierta posterior
	- q. la base VESA
- 4. Siga los procedimientos que se describen en *Después de trabajar en el interior del equipo*.

# <span id="page-41-0"></span>Configuración del sistema

La configuración del sistema le permite administrar el hardware de su equipo y especificar las opciones de niveles de BIOS. Desde la configuración del sistema podrá:

- Modificar la configuración de la NVRAM después de añadir o eliminar hardware.
- Ver la configuración de hardware del sistema.
- Habilitar o deshabilitar los dispositivos integrados.
- Definir umbrales de administración de energía y de rendimiento.
- Administrar la seguridad del equipo.

#### Boot Sequence (Secuencia de inicio)

La secuencia de inicio le permite omitir la configuración del sistema‐definir el orden de inicio de los dispositivos y el inicio directo de un dispositivo específico (por ejemplo: unidad óptica y unidad de disco duro). Durante Power-on Self Test (POST, prueba de auto encendido), cuando el logotipo de Dell aparece, podrá:

- Acceder al programa de configuración del sistema al presionar la tecla <F2>
- Activar el menú de inicio de una vez al presionar la tecla <F12>

El menú de inicio de una vez muestra los dispositivos que puede iniciar de incluir la opción de diagnóstico. Las opciones de inicio del menú son:

- Unidad extraíble (si está disponible)
- Unidad STXXXX

NOTA: XXX denota el número de la unidad SATA.

- Unidad óptica
- **Diagnósticos**

NOTA: Al elegir Diagnósticos, aparecerá la pantalla ePSA diagnostics (Diagnósticos de ePSA).

La pantalla de secuencia de inicio también muestra la opción de acceso a la pantalla de la configuración del sistema.

#### Teclas de navegación

La siguiente tabla muestra las teclas de navegación de configuración del sistema.

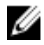

NOTA: Para la mayoría de las opciones de configuración del sistema, se registran los cambios efectuados, pero no se aplican hasta que se reinicia el sistema.

#### <span id="page-42-0"></span>Tabla 1. Teclas de navegación

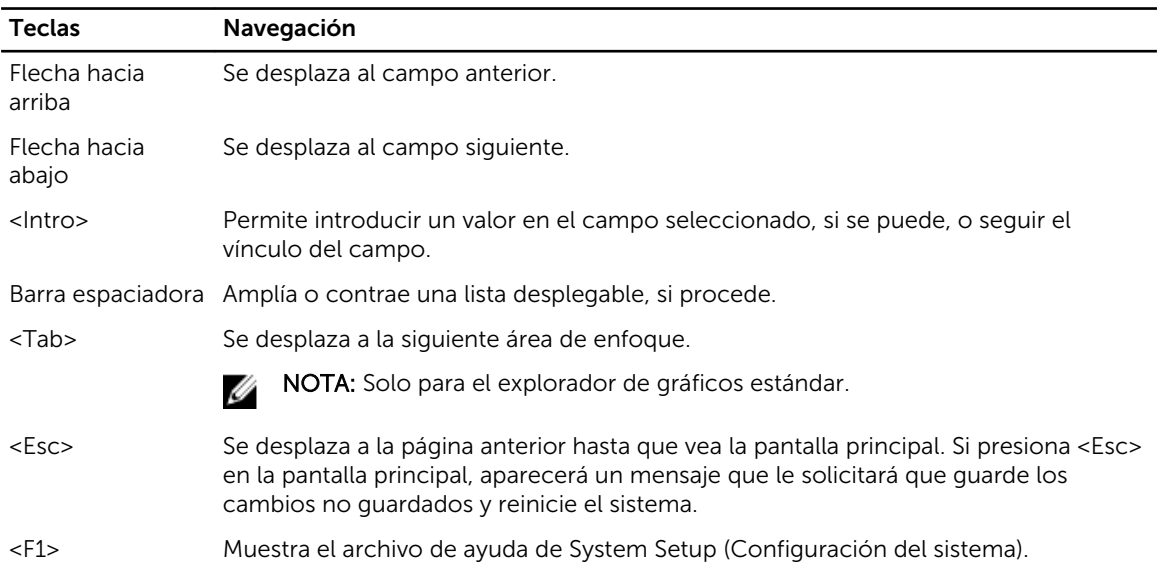

### Opciones de configuración del sistema

NOTA: Los elementos listados en esta sección aparecerán o no en función del equipo y de los dispositivos que haya instalados en éste

#### Tabla 2. General

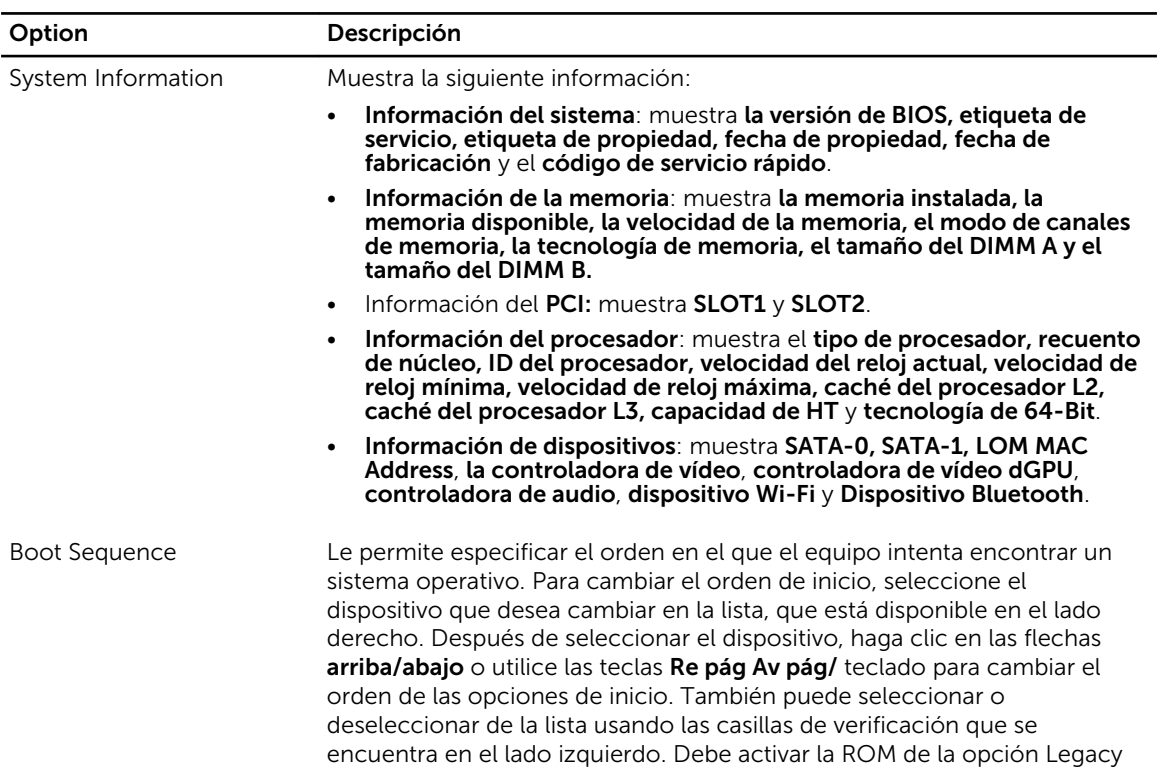

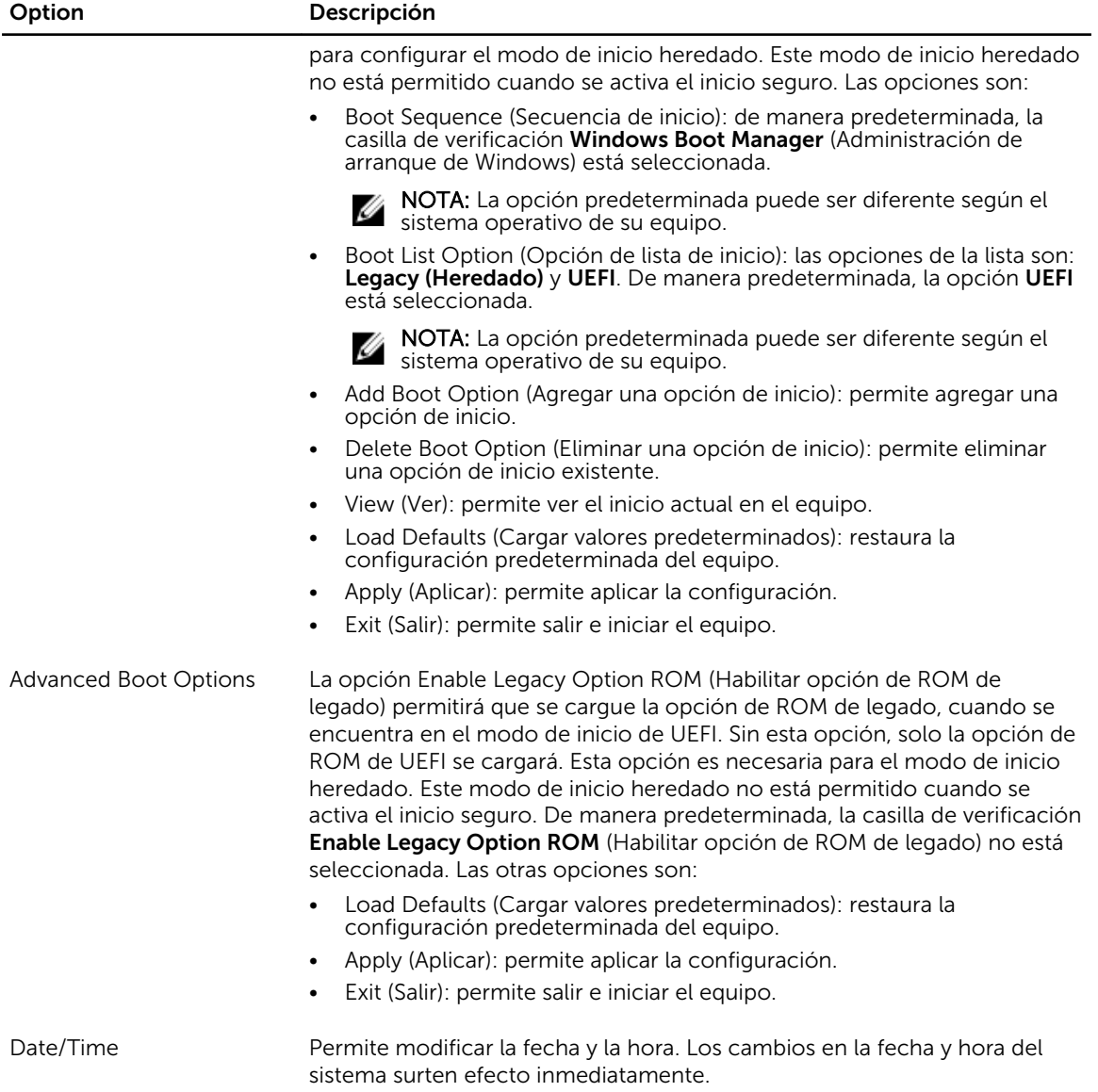

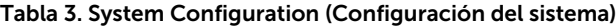

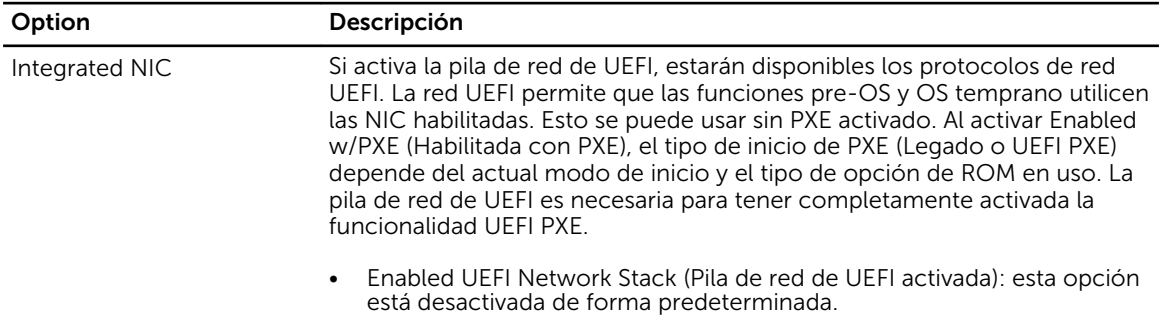

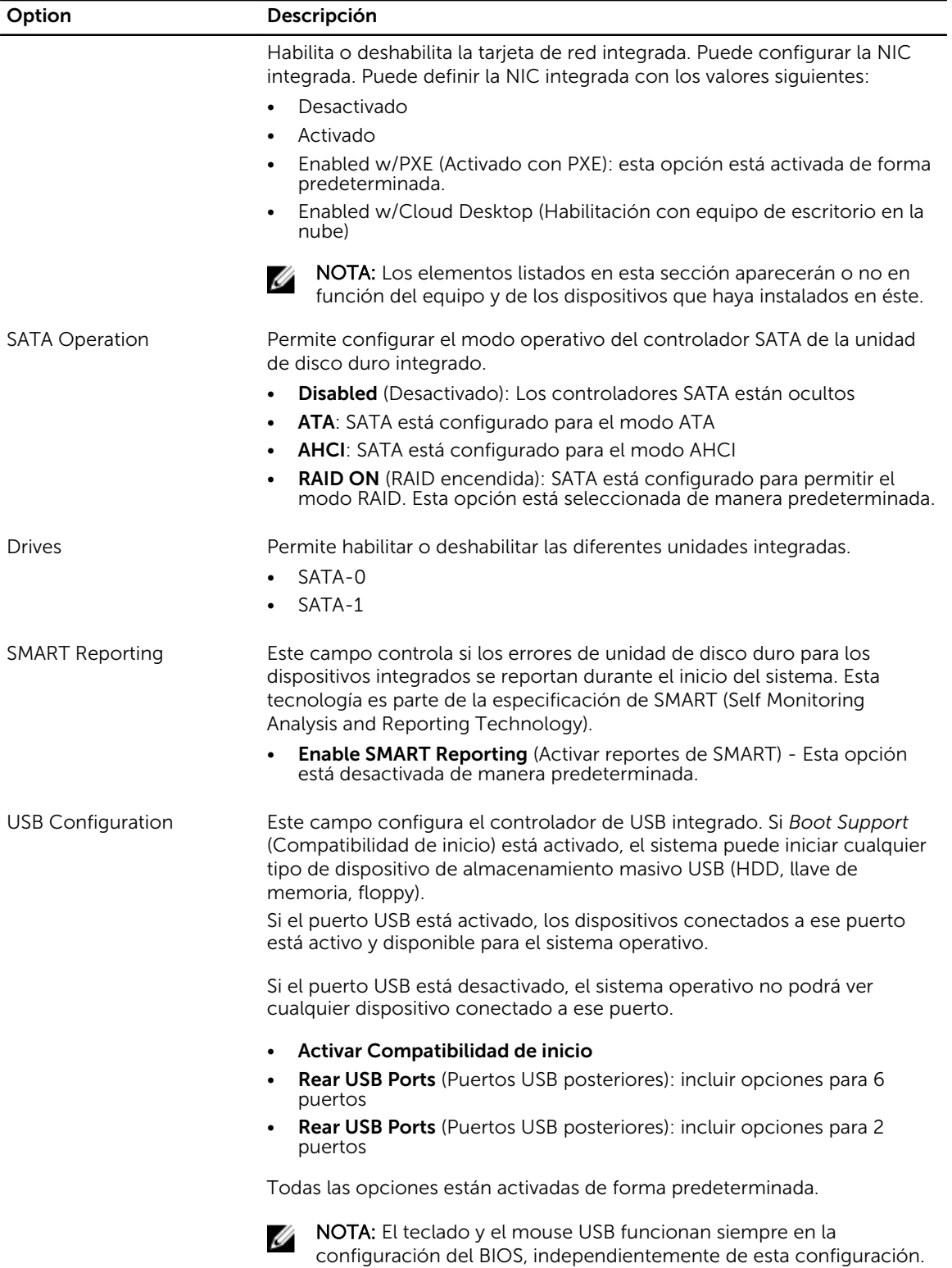

![](_page_45_Picture_176.jpeg)

#### Tabla 4. Seguridad

![](_page_45_Picture_177.jpeg)

![](_page_46_Picture_178.jpeg)

![](_page_47_Picture_197.jpeg)

![](_page_48_Picture_194.jpeg)

#### Tabla 5. Secure Boot

![](_page_48_Picture_195.jpeg)

#### Tabla 6. Rendimiento

![](_page_49_Picture_187.jpeg)

#### Tabla 7. Administración de energía

![](_page_49_Picture_188.jpeg)

![](_page_50_Picture_184.jpeg)

#### Tabla 8. POST Behavior

![](_page_51_Picture_182.jpeg)

![](_page_51_Picture_183.jpeg)

#### Tabla 9. Compatibilidad con virtualización

#### Tabla 10. Inalámbrica

![](_page_51_Picture_184.jpeg)

Ambas opciones están activadas de forma predeterminada.

![](_page_52_Picture_169.jpeg)

#### Tabla 11. Maintenance (Mantenimiento)

#### Tabla 12. Equipo de escritorio en la nube

![](_page_52_Picture_170.jpeg)

![](_page_53_Picture_153.jpeg)

![](_page_53_Picture_154.jpeg)

![](_page_53_Picture_155.jpeg)

### <span id="page-54-0"></span>Actualización de BIOS

Se recomienda actualizar el BIOS (configuración del sistema) si se sustituye la placa base o si hay una actualización disponible.

- 1. Vuelva a iniciar el equipo.
- 2. Vaya a dell.com/support.
- 3. Escriba la Service Tag (etiqueta de servicio) o Express Service Code (código de servicio rápido) y haga clic en Submit (enviar).

![](_page_54_Picture_5.jpeg)

NOTA: Para ubicar la etiqueta de servicio, haga clic en Where is my Service Tag? (¿Dónde está mi etiqueta de servicio?)

NOTA: Si no logra encontrar su etiqueta de servicio, haga clic en Detect Service Tag (Detectar etiqueta de servicio). Continúe con las instrucciones que figuran en pantalla.

- 4. Si no puede ubicar o encontrar la etiqueta de servicio, haga clic en la categoría de producto de su equipo.
- 5. Elija el Product Type (Tipo de producto) de la lista.
- 6. Seleccione el modelo del equipo y aparecerá la página Product Support (Soporte técnico del producto) de su equipo.
- 7. Haga clic en Get drivers (Obtener controladores) y haga clic en View All Drivers (Ver todos los controladores).

Se abre la página de controladores y descargas.

- 8. En la pantalla de descargas y unidades, bajo la lista desplegable de Operating System (sistema operativo), seleccione BIOS.
- 9. Identifique la última versión de archivo BIOS y haga clic en Download File (descargar archivo). También puede hacer un análisis sobre qué controladores requieren una actualización. Para hacer esto para su producto, haga clic en Analyze System for Updates (analizar actualizaciones del sistema y siga las instrucciones que aparecen en la pantalla.
- 10. Seleccione su método de descarga preferido en la sección Please select your download method below window (ventana de selección de método de descarga); haga clic en Download File (descargar archivo).

Aparecerá la ventana File Download (Descarga de archivos).

- 11. Haga clic en Save (Guardar) para guardar el archivo en su equipo.
- 12. Haga clic en Run (ejecutar) para instalar las configuraciones del BIOS actualizado en su equipo. Siga las instrucciones que aparecen en pantalla.

#### Contraseña del sistema y de configuración

Puede crear una contraseña del sistema y una contraseña de configuración para proteger su equipo.

Tipo de contraseña Descripción System Password Es la contraseña que debe introducir para iniciar sesión en el sistema.

(Contraseña del sistema)

#### <span id="page-55-0"></span>Tipo de contraseña Descripción

Setup password (Contraseña de configuración) Es la contraseña que debe introducir para acceder y realizar cambios a la configuración de BIOS del equipo.

![](_page_55_Picture_2.jpeg)

Û

PRECAUCIÓN: Las funciones de contraseña ofrecen un nivel básico de seguridad para los datos del equipo.

PRECAUCIÓN: Cualquier persona puede tener acceso a los datos almacenados en el equipo si no se bloquea y se deja desprotegido.

NOTA: El equipo se envía con la función de contraseña de configuración y de sistema desactivada.

#### Asignación de contraseña del sistema y de configuración

Puede asignar una nueva System Password (Contraseña del sistema) y una Setup Password (Contraseña de configuración), o cambiar una System Password (Contraseña del sistema) y una Setup Password (Contraseña de configuración) existente sólo cuando el Password Status (Estado de contraseña) sea Unlocked (Desbloqueado). Si Password Status (Estado de contraseña) es Locked (Bloqueado) no podrá cambiar la contraseña del sistema.

![](_page_55_Picture_8.jpeg)

NOTA: Si el valor del puente de contraseña es desactivado, la contraseña del sistema y de configuración existente se elimina y necesitará proporcionar una contraseña del sistema para iniciar sesión en el equipo.

Para acceder a System Setup (Configuración del sistema), presione <F2> inmediatamente después del encendido o el reinicio.

1. En la pantalla System BIOS (BIOS del sistema) o System Setup (Configuración del sistema), seleccione System Security (Seguridad del sistema) y presione <Intro>.

Aparecerá la pantalla de System Security (Seguridad del sistema).

- 2. En la pantalla System Security (Seguridad del sistema), compruebe que la opción Password Status (Estado de la contraseña) está en modo Unlocked (Desbloqueado).
- 3. Seleccione System Password (Contraseña del sistema) introduzca la contraseña y presione <Intro> o <Tab>.

Utilice las siguientes pautas para asignar la contraseña del sistema:

- Una contraseña puede tener hasta 32 caracteres.
- La contraseña puede contener números del 0 al 9.
- Solo se permiten letras en minúsculas. Las mayúsculas no están permitidas.
- Solo se permiten los siguientes caracteres especiales: espacio,  $(\tilde{r})$ ,  $(+)$ ,  $($ ),  $(-)$ ,  $($ ),  $($  $), ($  $))$ ,  $($  $), ($  $)$ ,  $($  $)$ ,  $($  $)$ ,  $($  $)$ ,  $($  $)$ ,  $($  $)$ ,  $($  $)$ ,  $($  $)$ ,  $($  $)$ ,  $($  $)$ ,  $($  $)$ ,  $($  $)$ ,  $($  $)$ ,

Vuelva a introducir la contraseña del sistema cuando aparezca.

- 4. Introduzca la contraseña del sistema que especificó anteriormente y haga clic en OK (Aceptar).
- 5. Seleccione Setup Password (Contraseña de configuración), introduzca la contraseña del sistema y presione <Intro> o <Tab>.

Aparecerá un mensaje para que introduzca de nuevo la contraseña de configuración.

- 6. Introduzca la contraseña de configuración que especificó anteriormente y haga clic en OK (Aceptar).
- 7. Presione <Esc> y aparecerá un mensaje para que guarde los cambios.
- 8. Presione <Y> para quardar los cambios. El equipo se reiniciará.

#### <span id="page-56-0"></span>Eliminación o modificación de una contraseña del sistema y de configuración existente

Asegúrese de que la opción del Password Status (Estado de la contraseña) esté en modo Unlocked (Desbloqueado) en la Configuración del sistema, antes de tratar de eliminar o modificar la contraseña del sistema y de configuración existente. No puede eliminar o modificar una contraseña del sistema o de configuración existente, si la opción del Password Status (Estado de la configuración) está en modo Locked (Bloqueado).

Para acceder a System Setup (Configuración del sistema), presione <F2> inmediatamente después del encendido o el reinicio.

- 1. En la pantalla System BIOS (BIOS del sistema) o System Setup (Configuración del sistema), seleccione System Security (Seguridad del sistema) y presione <Intro>. Aparecerá la ventana System Security (Seguridad del sistema).
- 2. En la pantalla System Security (Sequridad del sistema), compruebe que la opción Password Status (Estado de la contraseña) está en modo Unlocked (Desbloqueado).
- 3. Seleccione System Password (Contraseña del sistema), modifique o elimine la contraseña del sistema existente y presione <lntro> o <Tab>.
- 4. Seleccione Setup Password (Contraseña de configuración), modifique o elimine la contraseña del sistema existente y presione <Intro> o <Tab>.

![](_page_56_Picture_7.jpeg)

NOTA: Si cambiar la contraseña del sistema y de configuración, introduzca la nueva contraseña cuando aparezca. Si elimina la contraseña del sistema y de configuración, confirme la eliminación cuando aparezca.

- 5. Presione <Esc> y aparecerá un mensaje para que guarde los cambios.
- 6. Presione <Y> para guardar los cambios y salir de la System Setup (Configuración del sistema). El equipo se reiniciará.

# <span id="page-57-0"></span>Especificaciones técnicas

NOTA: Las ofertas pueden variar según la región. Para obtener más información sobre la

configuración del equipo, haga clic en Inicio. (Icono Inicio) → Ayuda y soporte técnico y después seleccione la opción para ver información acerca de su equipo.

#### Tabla 14. Información del sistema

![](_page_57_Picture_136.jpeg)

#### Tabla 15. Memoria

![](_page_57_Picture_137.jpeg)

#### Tabla 16. Vídeo

![](_page_57_Picture_138.jpeg)

NOTA: Vista de Wi-Fi requiere de una tarjeta inalámbrica la cual se puede comprar aparte.

#### Tabla 17. Audio

![](_page_58_Picture_150.jpeg)

#### Tabla 18. Comunicaciones

![](_page_58_Picture_151.jpeg)

#### Tabla 19. Tarjetas

![](_page_58_Picture_152.jpeg)

#### Tabla 20. Pantallas

![](_page_59_Picture_168.jpeg)

![](_page_59_Picture_169.jpeg)

#### Tabla 22. Puertos y conectores

![](_page_59_Picture_170.jpeg)

#### Tabla 23. Alimentación

![](_page_59_Picture_171.jpeg)

![](_page_60_Picture_157.jpeg)

Máximo de 1,3 A (rango de CA alto)

#### Tabla 24. Cámara (opcional)

![](_page_60_Picture_158.jpeg)

#### Tabla 25. Base

![](_page_60_Picture_159.jpeg)

#### Tabla 26. Dimensiones físicas

![](_page_60_Picture_160.jpeg)

NOTA: El peso de su equipo puede variar según la configuración ordenada y la variabilidad de la fabricación.

![](_page_60_Picture_161.jpeg)

![](_page_60_Picture_162.jpeg)

61

![](_page_61_Picture_151.jpeg)

#### Tabla 28. Entorno

![](_page_61_Picture_152.jpeg)

# <span id="page-62-0"></span>Cómo ponerse en contacto con Dell

![](_page_62_Picture_2.jpeg)

NOTA: Si no dispone de una conexión a Internet activa, puede encontrar información de contacto en la factura de compra, en el albarán o en el catálogo de productos de Dell.

Dell proporciona varias opciones de servicio y asistencia en línea o telefónica. Puesto que la disponibilidad varía en función del país y del producto, es posible que no pueda disponer de algunos servicios en su área. Si desea ponerse en contacto con Dell para tratar cuestiones relacionadas con las ventas, la asistencia técnica o el servicio de atención al cliente:

#### 1. Visite dell.com/support.

- 2. Seleccione la categoría de soporte.
- 3. Verifique su país o región en el menú desplegable Elija un país/región que aparece en la parte superior de la página.
- 4. Seleccione el enlace de servicio o asistencia apropiado en función de sus necesidades.